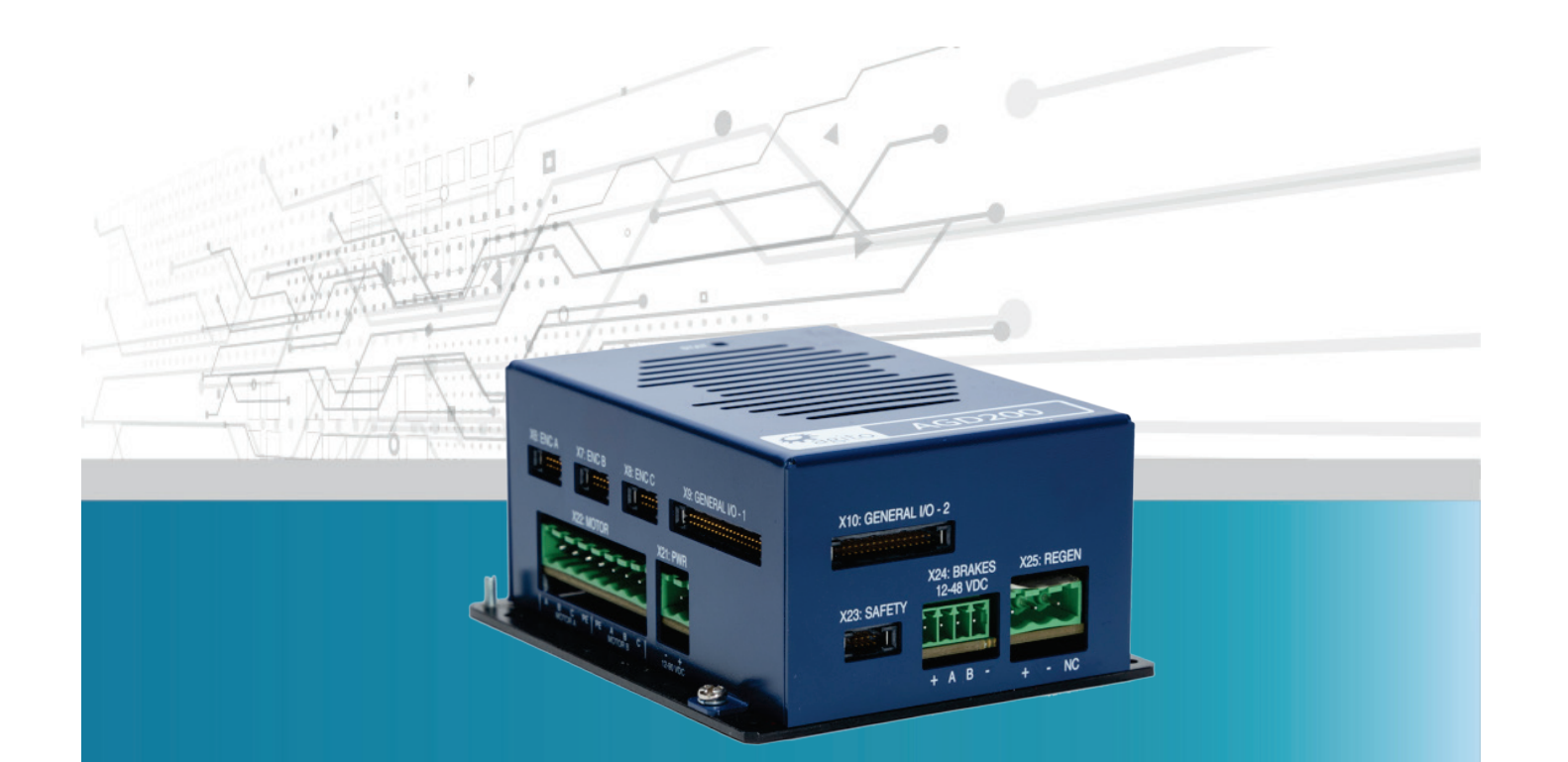

# **AGD200**

## **Dual Axis Controller with Integrated Drives**

# **Product Manual**

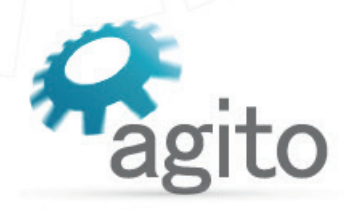

**DOODOO** 

www.agito-akribis.com

**Member of Akribis Systems group** 

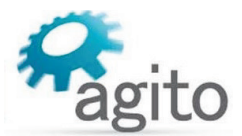

#### **Revision History**

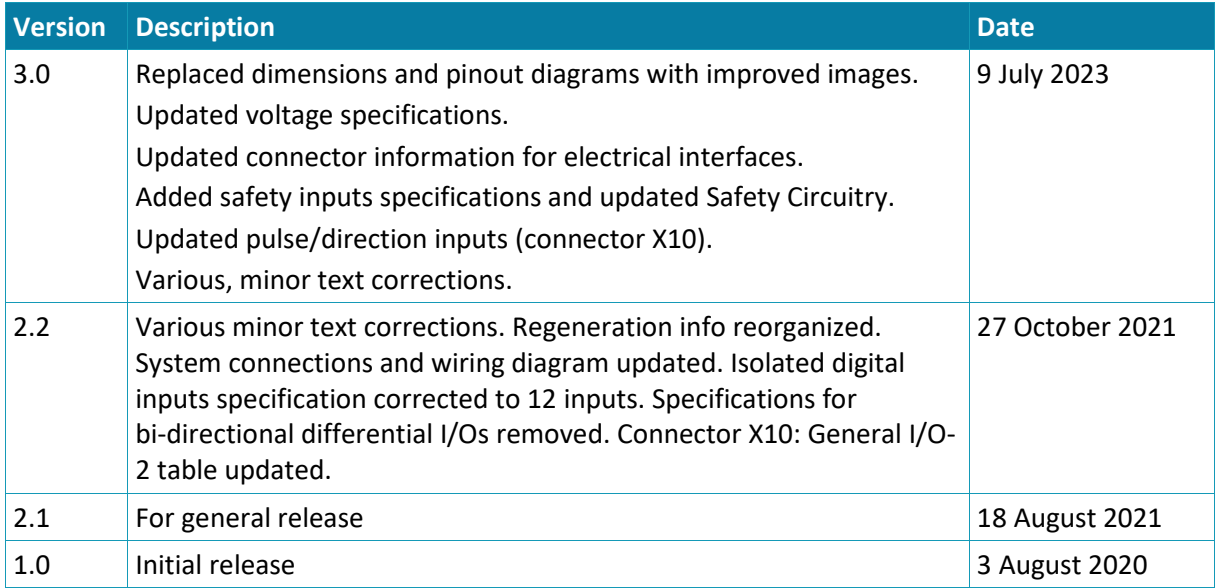

#### **Contact Information**

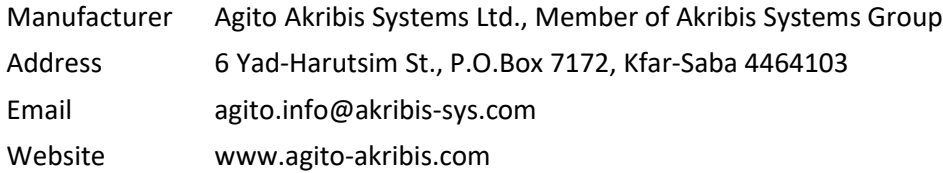

#### **Copyright Notice**

©2023 Agito Akribis Systems Ltd.

All rights reserved. This work may not be edited in any form or by any means without written permission of Agito Akribis Systems Ltd.

#### **Products Rights**

AGDx, AGCx, AGMx, AGAx, AGIOx, and AGLx are products designed by Agito Akribis Systems Ltd. in Israel. Sales of the products are licensed to Akribis Systems Pte Ltd. under intercompany license agreement.

Agito Akribis Systems Ltd. has full rights to distribute above products worldwide.

#### **Disclaimer**

This product documentation was accurate and reliable at the time of its release.

Agito Akribis Systems Ltd. reserves the right to change the specifications of the product described in this manual without notice at any time.

#### **Trademarks**

Agito PCSuite is a trademark of Agito Akribis Systems Ltd..

#### **Warranty**

This product is warranted to be free of defects in material and workmanship and conforms to the specifications listed in this manual, for a period of 12 months from the shipment date from factory.

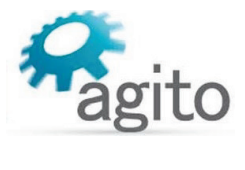

## **Contents**

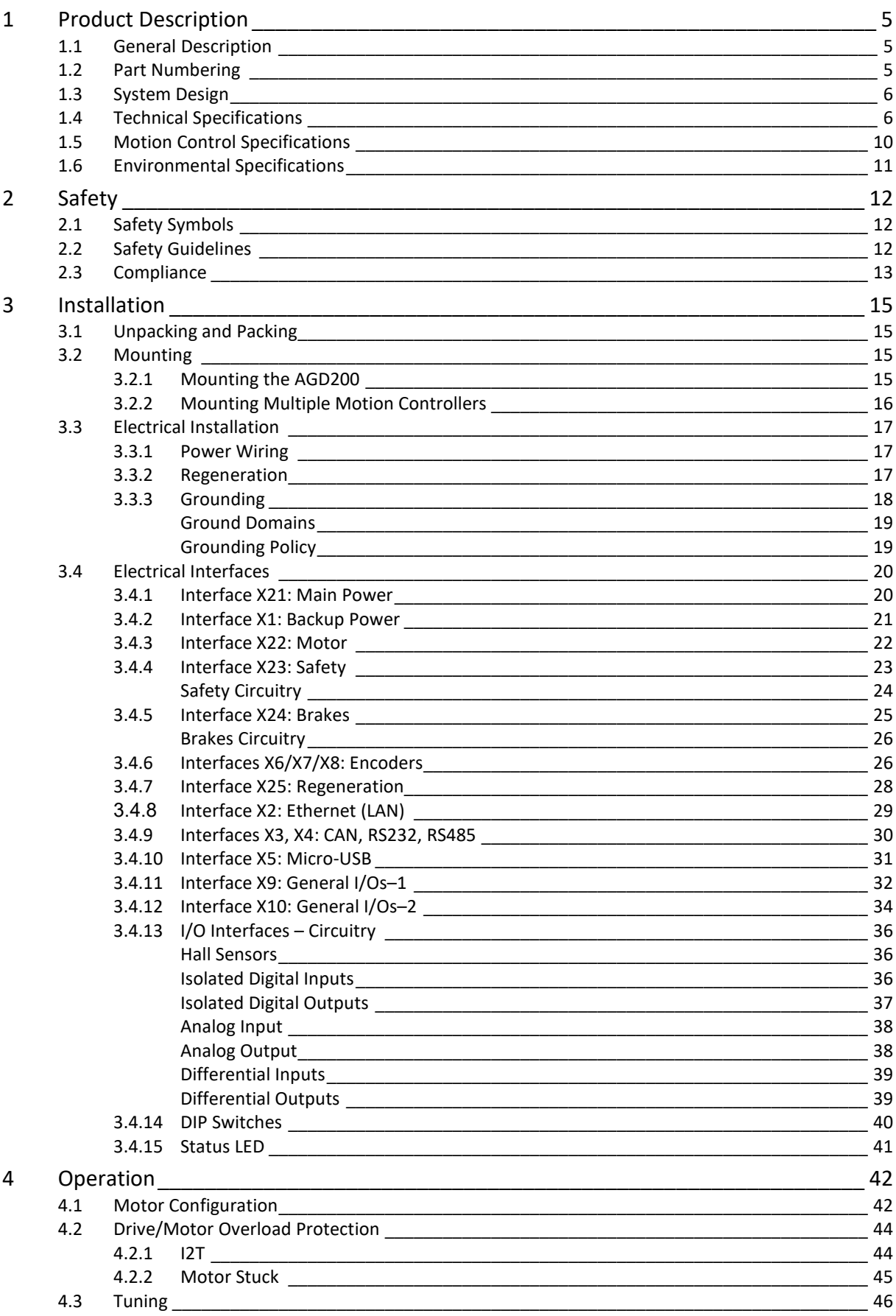

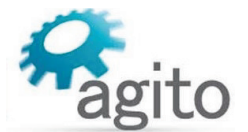

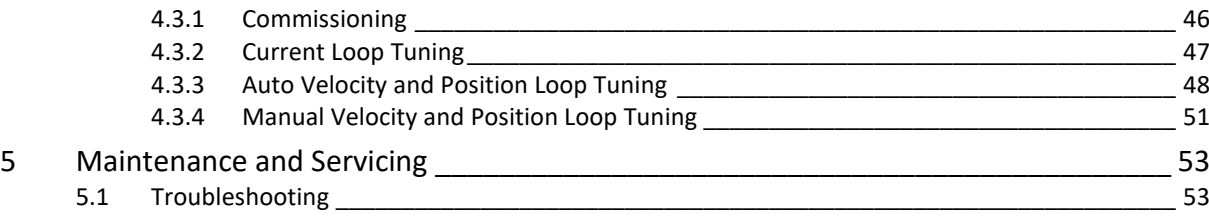

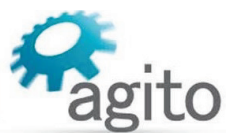

## <span id="page-4-1"></span><span id="page-4-0"></span>**1.1 General Description**

AGD200 is a series of dual-axis, standalone, high performance motion controllers with integrated servo amplifiers.

It is equipped with Ethernet, USB, CAN bus, RS232, and RS485 communication ports to interface with host devices such as PCs, PLCs, and HMIs. It can control any external driver via analog or digital command.

At 16 kHz sampling (profiler, position and velocity control loops) frequency, AGD200 controllers are ideal for any tightly coordinated motion systems.

AGD200 has two integrated amplifiers, enabling it to drive two motors directly. It can also control a third axis through an external driver. It can drive all types of motors, such as steppers, voice coils, brushed or brushless motors, and including direct-drive linear and rotary motors.

Agito PCSuite software and IDE is used for AGD301 programing, configuration, tuning and operation. Agito PCSuite provides configuration wizard, time domain tuning and analysis, frequency domain identification and design, auto tuning and easy to use GUI for all the features of Agito controllers.

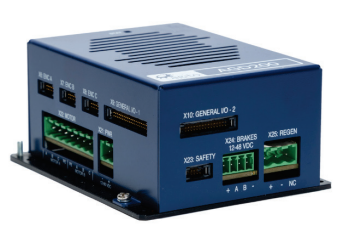

*Figure 1. AGD200*

## <span id="page-4-2"></span>**1.2 Part Numbering**

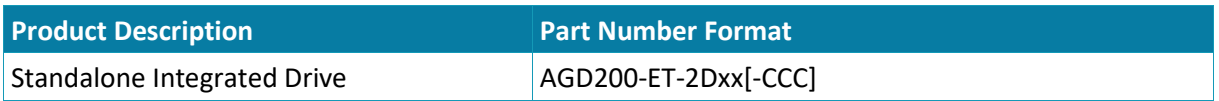

**ET**: Ethernet

**2D**: 12-90VDC

**xx**: Continuous current rating

- <sup>0</sup> 01: 1.4 Arms continuous, 2.8 Arms peak
- **02: 2.8 Arms continuous, 5.6 Arms peak**
- 05: 5.6 Arms continuous, 11.2 Arms peak

**CCC**: Optional customization number

**Example**: AGD200-ET-2D02 is a standard variant for 2.8 A<sub>rms</sub> continuous current, 5.6 A<sub>rms</sub> peak.

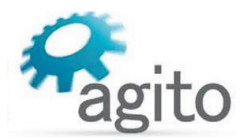

## <span id="page-5-0"></span>**1.3 System Design**

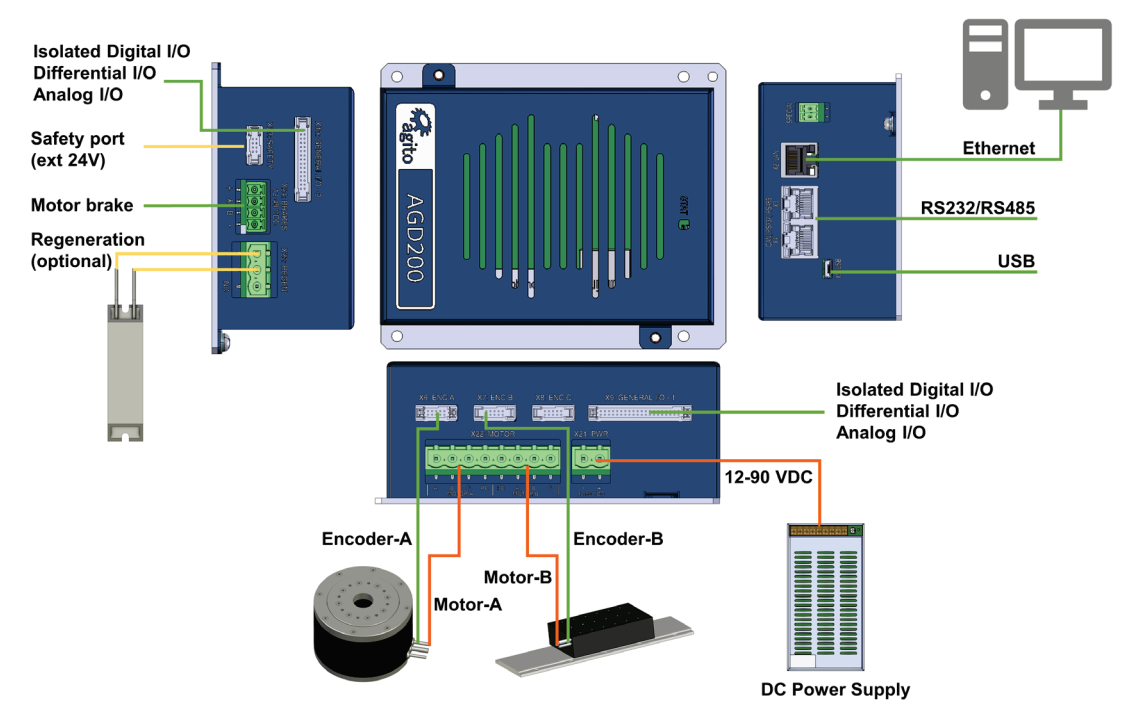

*Figure 2. System connections and wiring*

## <span id="page-5-1"></span>**1.4 Technical Specifications**

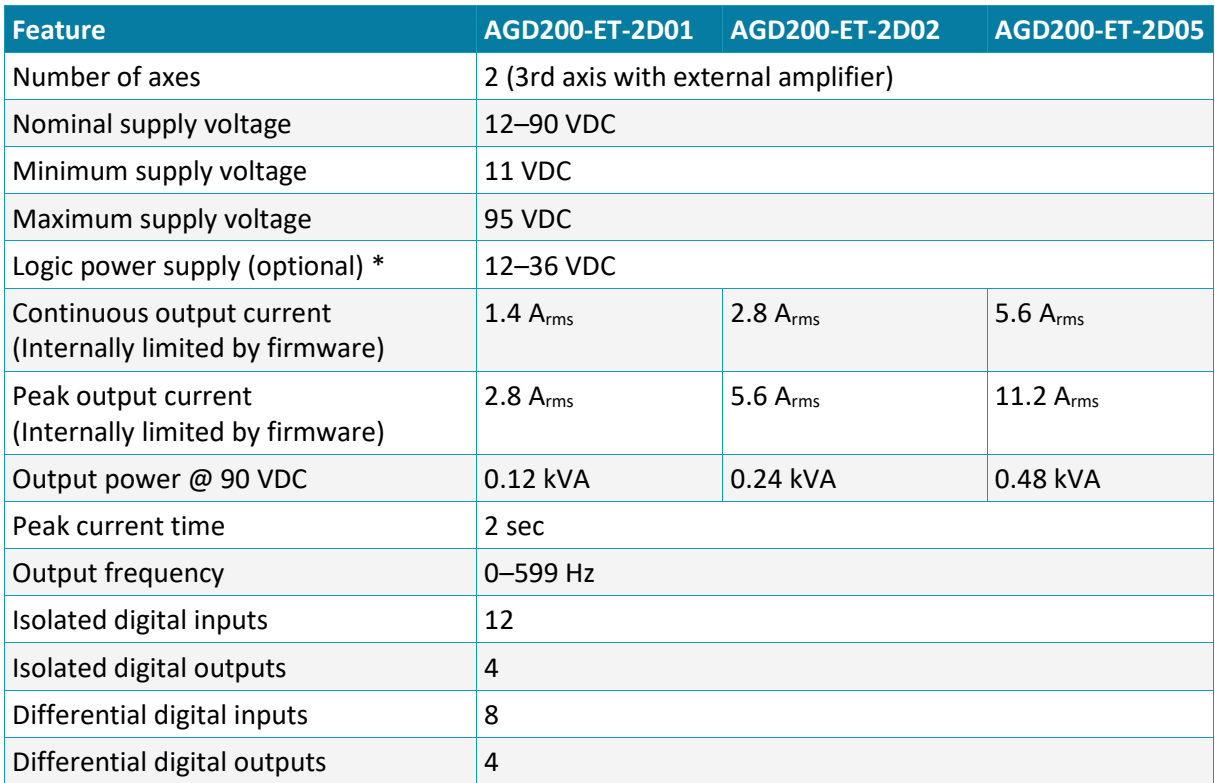

#### **Electrical Specifications**

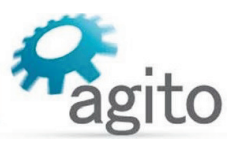

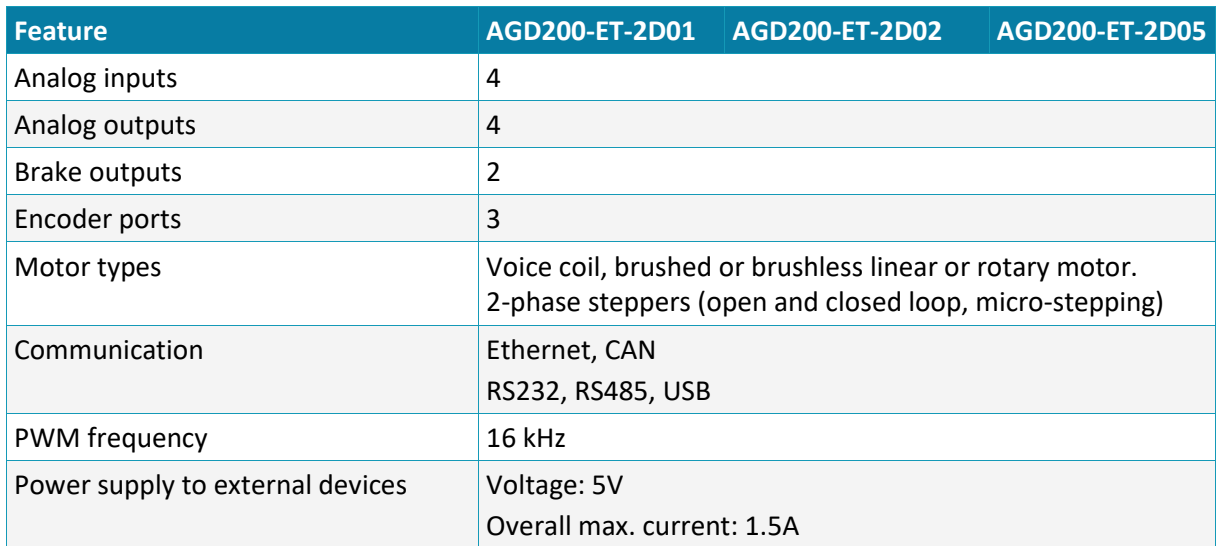

\* Supported as of product hardware Rev 4 (X1 connector labeled BKP PWR)

#### **Encoder Ports Specifications**

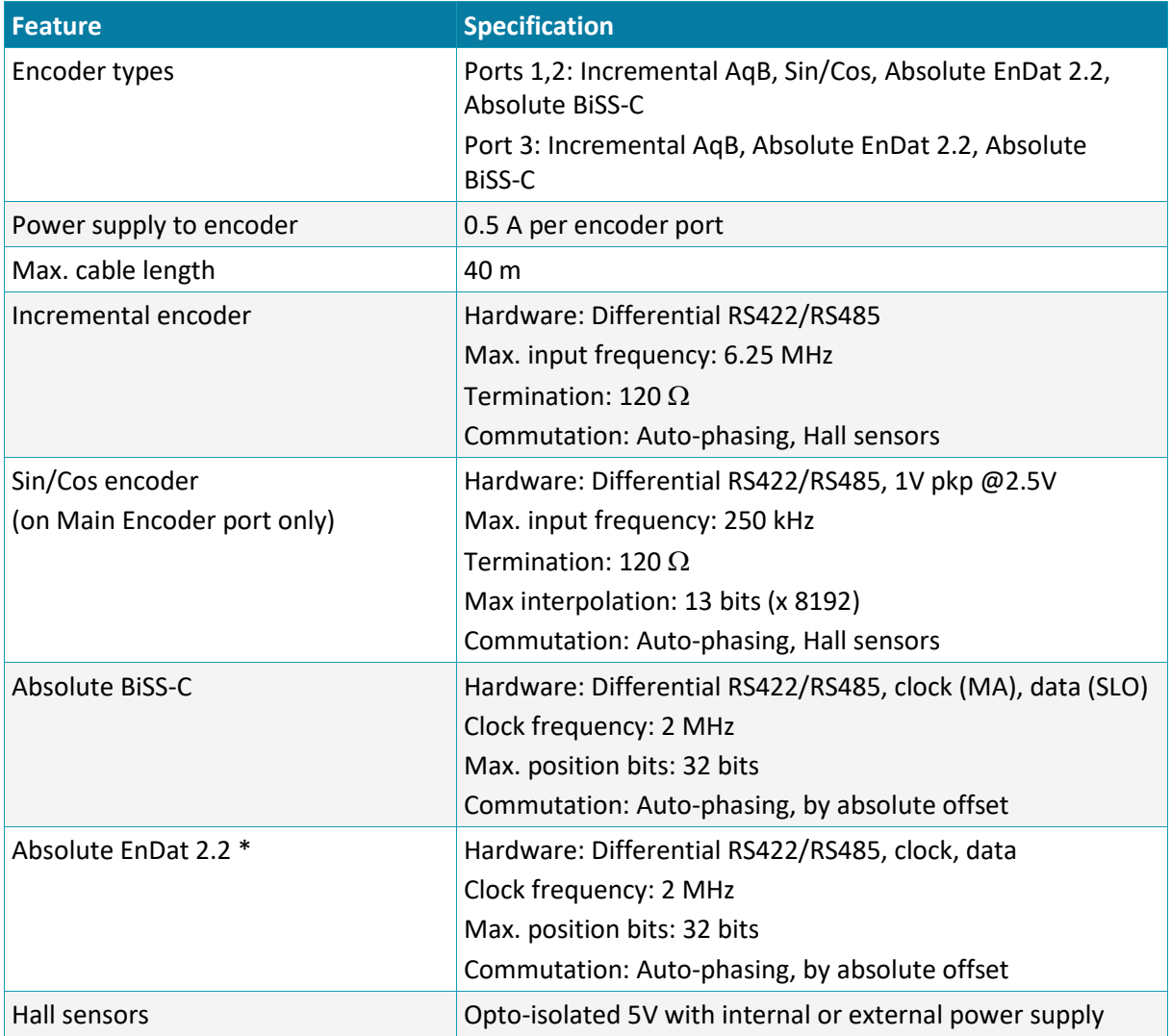

\* EnDat 2.2 is not supported in the standard FPGA version due to space constraints. The default production FPGA supports BiSS-C only. If you are interested in a FPGA version that supports EnDat 2.2, contact Technical Support.

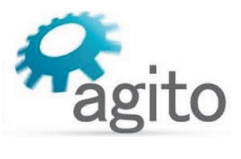

#### **I/O Specifications**

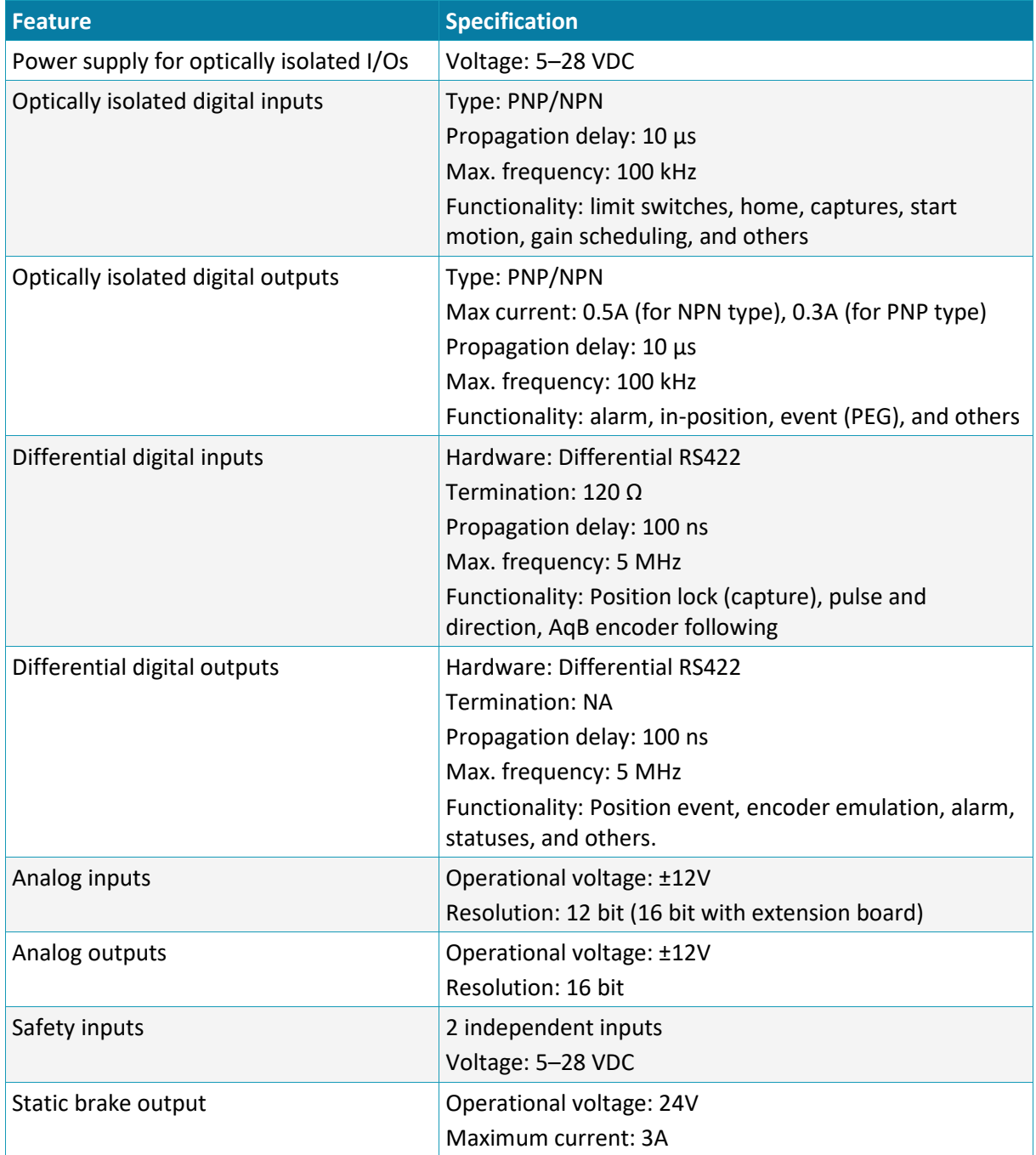

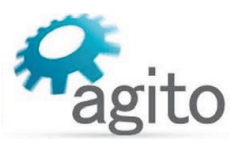

#### **Mechanical Specifications**

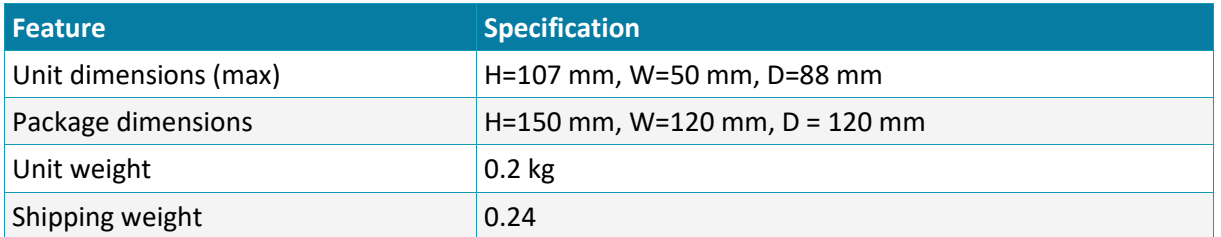

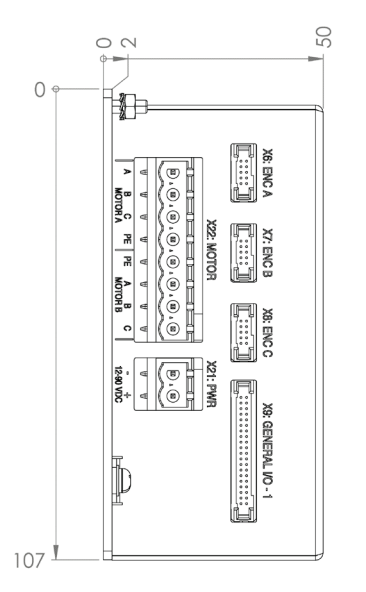

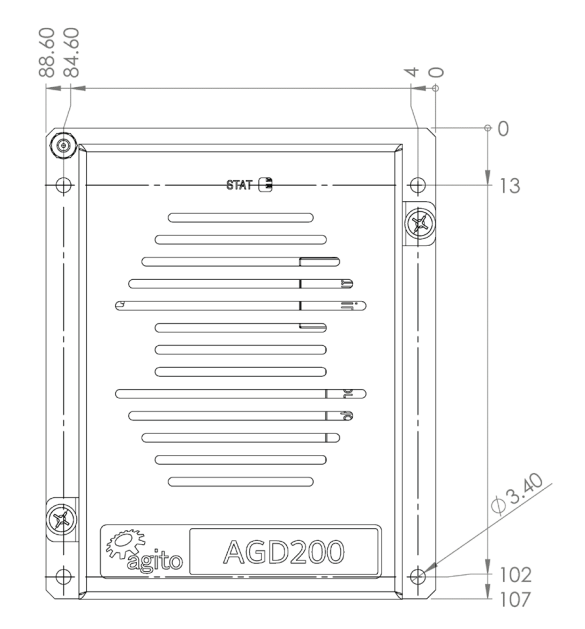

*Figure 3. Product Dimensions (mm)*

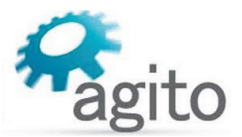

## <span id="page-9-0"></span>**1.5 Motion Control Specifications**

#### **Motion Control Specifications**

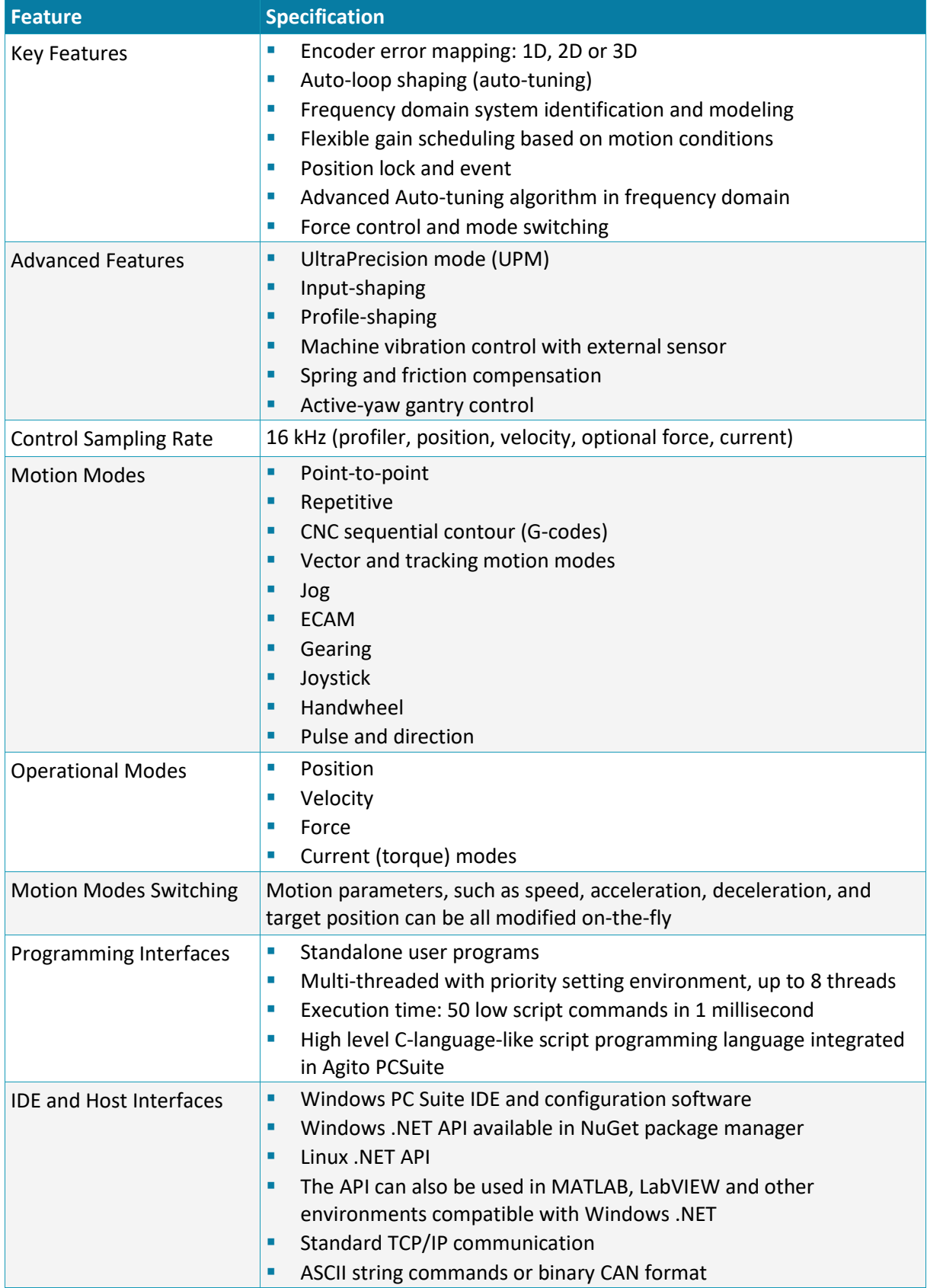

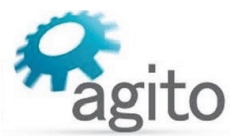

## <span id="page-10-0"></span>**1.6 Environmental Specifications**

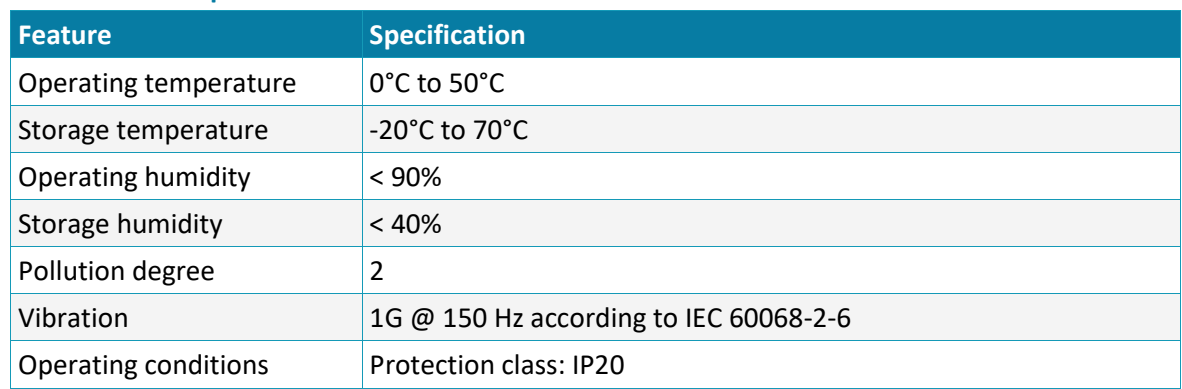

#### **Environmental Specifications**

#### *Safety*

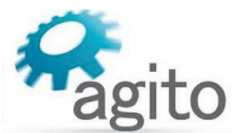

## <span id="page-11-0"></span>**2 Safety**

## <span id="page-11-1"></span>**2.1 Safety Symbols**

Safety symbols indicate a potential for personal injury or equipment damage if the prescribed precautions and safe operating practices are not followed.

The following safety symbols are used in the product documentation.

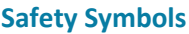

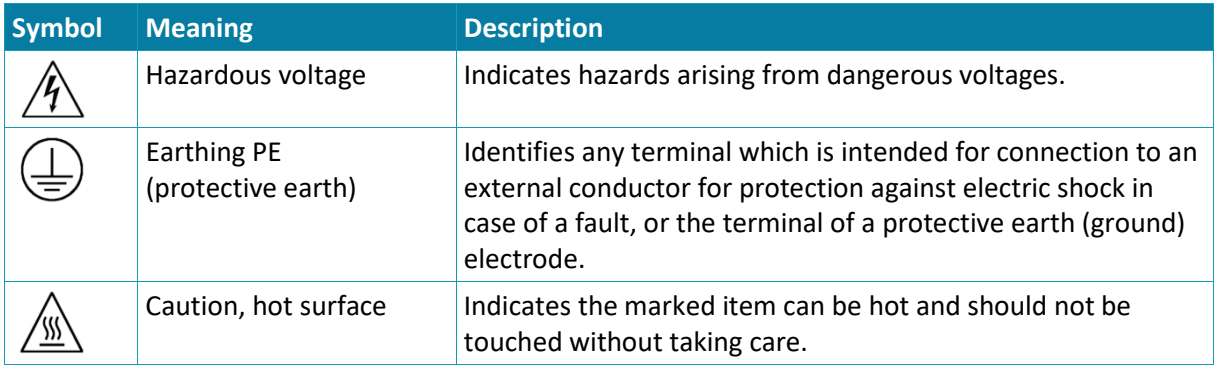

## <span id="page-11-2"></span>**2.2 Safety Guidelines**

To achieve optimum and safe operation of the product, it is important to follow the safety procedures specified in this manual.

Only qualified personnel may install, maintain, or repair the product. Before starting installation, maintenance or operation, ensure that all system components are connected to protective earth ground (PE).

The PE wire must be colored green-yellow, in accordance with local electrical wiring standards.

This product contains electrostatic-sensitive components. Proper handling procedures must be observed to avoid damage to the product.

To avoid electric arcing and hazards, never connect or disconnect any connector while the power source is on.

The maximum power supply voltage connected to the product must comply with the ratings provided in this manual.

Always disconnect the power cables before servicing the product.

Pay attention to safety symbols on the product or in the manual. Follow proper safety precautions when installing or operating the product.

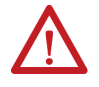

#### Attention

All power connectors must be securely tightened before any operation.

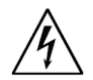

#### Warning

Connectors X22, X21, X24 and X25 are high power. Do not touch these connectors when the product is powered.

#### *Safety*

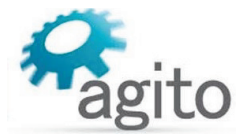

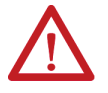

#### Attention

Do not attempt to hinder or override the product's or system's fault detection or protection circuits. You must determine the cause of a fault and correct it before you attempt to operate the system. Failure to correct the fault could result in personal injury and/or damage to equipment.

## <span id="page-12-0"></span>**2.3 Compliance**

#### **Standards Compliance**

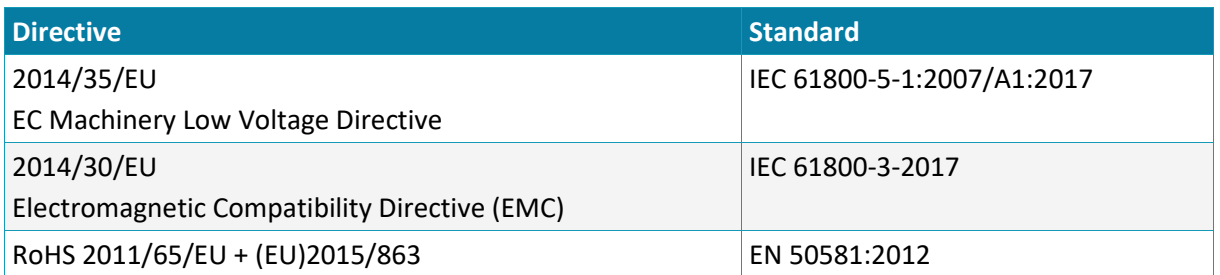

This product is intended to operate in a machine or equivalent end-product. The machine or endproduct must comply with any necessary safety standard as typically required for the same type of machine or end-product. It is the responsibility of the machine or end-product manufacturer to ensure the final machine or end-product meets the requirement of any safety and EMC regulations.

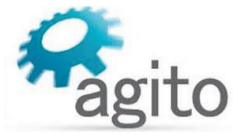

File name: Date: Version:

EU Declaration of Conformity - AGD200\_v1.2.docx March 8, 2021  $1.2$ 

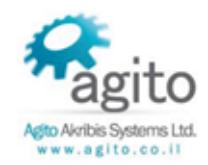

#### EU Declaration of Conformity

#### Products:

- AGD200: 2-axis controller with integrated servo amplifiers  $\bullet$
- AGC300: Motion controller: Same controller as in AGD200, without the servo amplifiers.
- The AGC300 is a reduced version of the AGD200 that was tested. There are no servo  $\bullet$ amplifiers in this product. Therefore, the Safety and EMC have less impact than in the tested products. For this reason, we declare that that the AGC300 meets the requirements of the Directives.

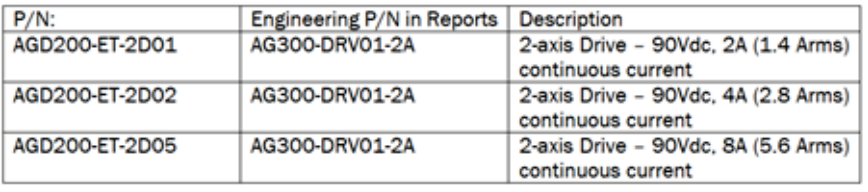

#### Name and address of manufacturer:

Agito Akribis Systems Ltd. 6 Yad-Harutsim St., P.O.Box 7172, Kfar-Saba 4464103, Israel Tel: +972-9-8909797 Fax: +972-9-8909796

This declaration is declared under the sole responsibility of the manufacturer

The products mentioned above are in accordance with EC Machinery Low Voltage Directive 2014/35/EU and EU Electromagnetic Compatibility Directive (2014/30/EU),

Conformity of the products designated above is under the following IEC standards:

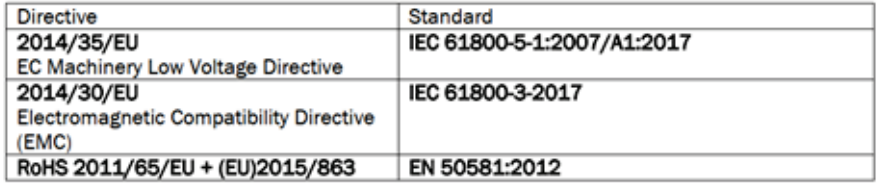

Certification body: TUV Rheinland

Low Voltage Directive test report #: 50224307 001 EMC Directive test report #: 50224310 001

#### Signed for and on behalf of the above-named manufacturer

Place and date of issue:

Israel **Eyal Sapir**  8 March 2021

Name, function: Signature:

**Managing Director** 

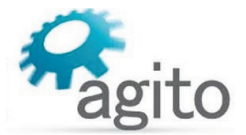

## <span id="page-14-1"></span><span id="page-14-0"></span>**3.1 Unpacking and Packing**

Save the original box and packing materials in case you need to pack and return the product to the manufacturer.

To unpack the product:

- 1. Carefully remove the product from the box and the packing materials.
- 2. Visually inspect the product to ensure that there is no damage. If any damage has occurred, report it immediately to the carrier that delivered the package.
- 3. After unpacking, locate the part number label on the product, and make sure it matches the product your ordered, and that the voltage meets your specific requirements.

## <span id="page-14-2"></span>**3.2 Mounting**

Warning – Metal Base Plate for Heat Dissipation

The product is supplied with the mounting plate built into the heatsink. At full power operation, the heat sink can be quite warm, around 50°C. It is recommended to mount the product on a large metal panel to help dissipate the heat generated in the product.

#### <span id="page-14-3"></span>**3.2.1 Mounting the AGD200**

The heatsink on the back of the AGD200 includes 4 holes for mounting the unit. The AGD200 can be mounted vertically (book mounting) or horizontally (shelf mounting).

The AGD200 is mounted using 4 M4 screws. It is important to mount the product on metal panel for both grounding and secure connections.

The heatsink of the AGD200 is electrically conductive and serves as the protective earth (PE) ground of the product. However, it is critical to ensure the PE screws are electrically conducting between the PE of AGD200 and the PE of main power supply in the system.

All cables connected to the product must be securely constrained to avoid vibration that causes stress concentration at the cables or connectors which may result in breakage of electrical conductivity.

#### <span id="page-15-0"></span>**3.2.2 Mounting Multiple Motion Controllers**

When mounting multiple units within a cabinet, clearance between units must be at least 40 mm. In addition, top and bottom clearance must be at least 40 mm.

Ambient temperature in the cabinet must not exceed 50°C

If controllers are mounted on a backplane, the backplane temperature must not exceed the 50°C.

It is recommended to install a cooling fan at the bottom of the cabinet for best circulation.

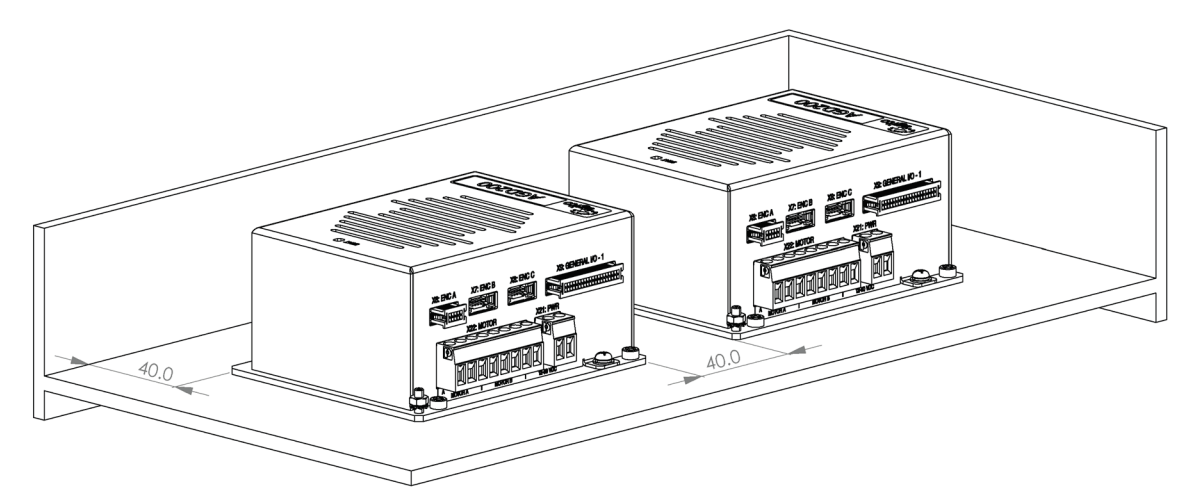

*Figure 4. Horizontal mounting multiple amplifiers within cabinet* 

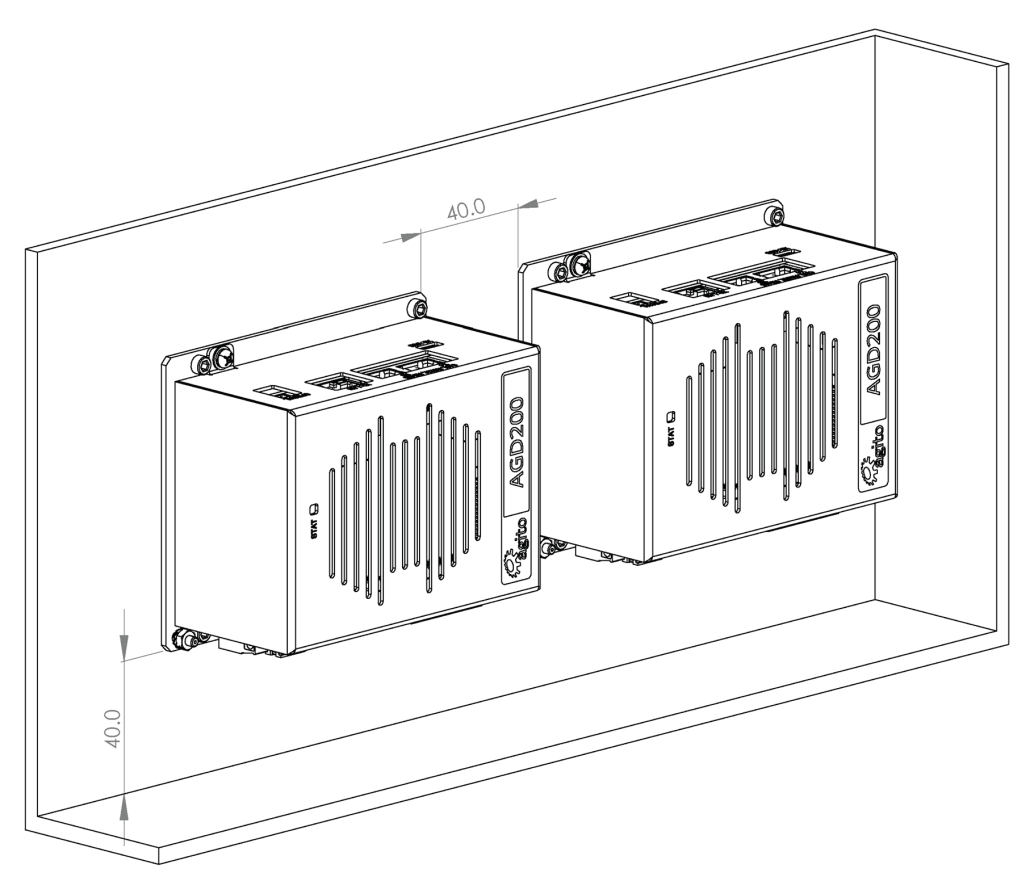

*Figure 5. Vertical Mounting multiple amplifiers within cabinet*

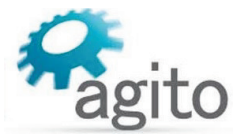

## <span id="page-16-0"></span>**3.3 Electrical Installation**

#### <span id="page-16-1"></span>**3.3.1 Power Wiring**

AGD200 is designed to operate on voltage ranging from 12 VDC to 90 VDC, which is supplied to bus voltage, to motor, and to logic power.

#### <span id="page-16-2"></span>**3.3.2 Regeneration**

AGD200 uses the main DC power input to output a controlled electrical power through the phases of the motor. The motor converts this electrical power to a mechanical power that moves the load. During motor deceleration and stopping, the inertia of the load drives the movement of the motor, not the servo drive. Due to back EMF, the motor acts as a generator and returns energy to the DC bus supply, which causes the DC bus voltage to increase to undesirable level.

Maximum allowable DC bus voltage is 90 VDC. To prevent excessive DC bus voltage, a regeneration resistor can be connected to the AGD200 X25 connector to dissipate excess regenerated energy, and prevent it from reaching undesirable levels. The regeneration resistor starts to dissipate energy at 85 VDC. Regeneration voltage threshold parameters are software configurable and can be modified according to the motor's maximum voltage specification.

AGD200 controllers have one regeneration resistor input for both axes. Regeneration power of two motors must be taken into consideration when selecting the resistor.

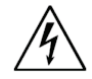

#### Warning

DC Vbus is monitored, and motors will be disabled if voltage is too high. However, there is no protection against the connection of an excessive voltage power supply that will damage the product.

For connection details, refer to the section *[Interface X25: Regeneration.](#page-27-0)*

#### **Important Notes**

- The regeneration feature, once enabled, is always active, regardless of the motor status (enabled/disabled).
- Current will flow in the regeneration resistor depending on the values of RegenOn and RegenOff, and the power supply voltage.
- There are no current or power protections to protect the regeneration resistor or the internal MOSFET.
- Be sure to set the suitable regeneration parameters for the supply voltage and the external regeneration resistor.
- **Plug in the regeneration resistor only after all parameters are set properly, and always when the** controller power is off.
- **EXECT** Let the regeneration resistor cool down before touching it. Unplug it only when the controller power is off.
- **During development, if the supply voltage is to be modified, first disconnect the regeneration** resistor and, before reconnecting the regeneration resistor, be sure to adjust the regeneration parameters to match the new supply voltage.
- We recommend adding external protections (such as PTC) to protect the regeneration resistor.

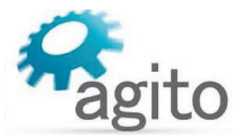

#### <span id="page-17-0"></span>**3.3.3 Grounding**

It is recommended to install the AGD200 on a metal plate for better power dissipation, reduced EMI, and grounding connection. Make sure the plate is not painted.

The heatsink of the AGD200 is electrically conductive and serves as the protective earth (PE) ground of the product. However, it is critical to ensure the PE screws are electrically conducting between the chassis connection screw of AGD200 and the PE of main power supply in the system.

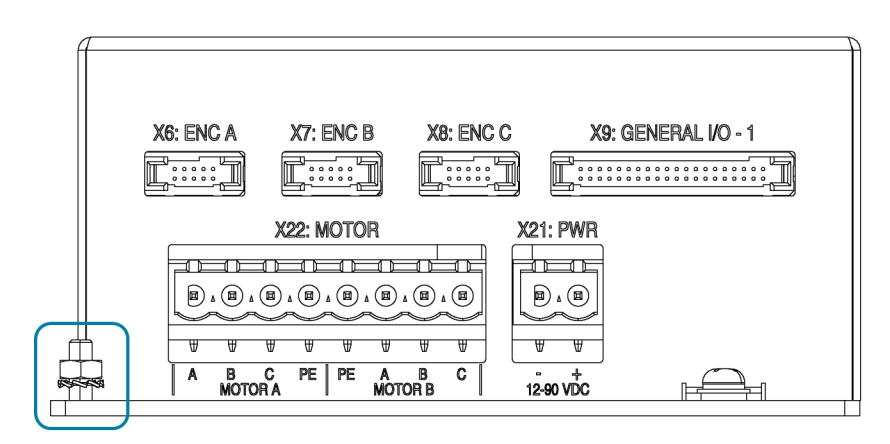

*Figure 20: Chassis connection screw*

**Note**: Within the product, the chassis is not connected to the power supply ground.

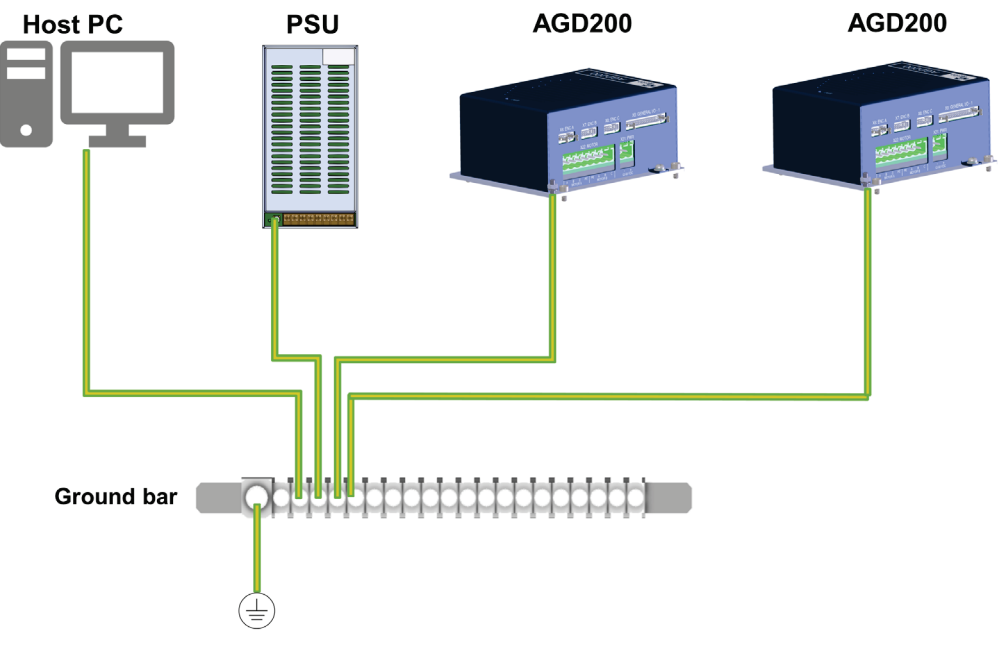

<span id="page-17-1"></span>*Figure 6. System grounding*

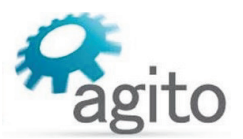

#### <span id="page-18-0"></span>**Ground Domains**

The following table shows the ground domains in the AGD200 system:

- **GND**. Reference voltage for digital/analog circuits and signals.
- **PGND**. High voltage ground domain (internal).
- **General**. Usually at DC potential close to GND, but not connected internally.

#### **Ground Domains**

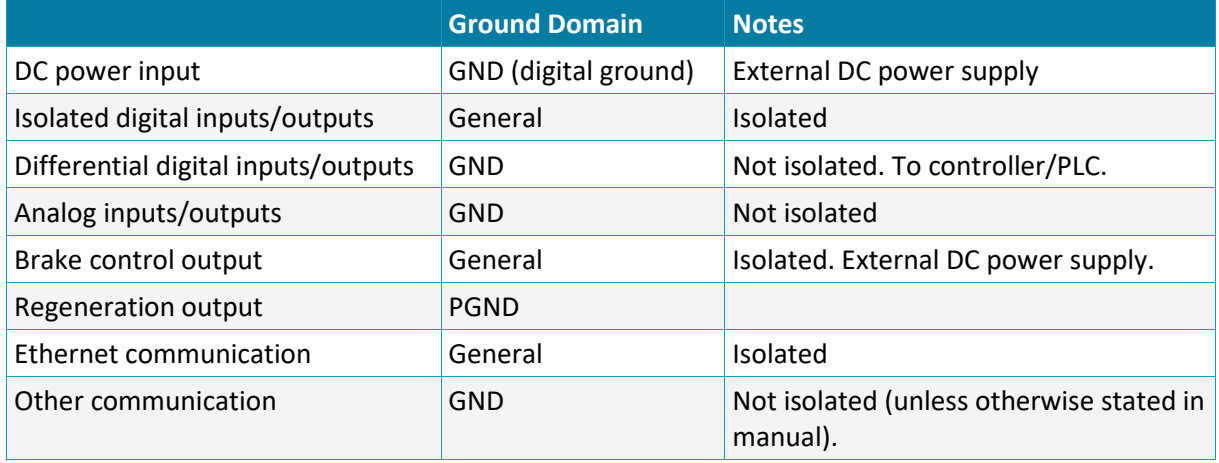

#### <span id="page-18-1"></span>**Grounding Policy**

Grounding of the product must comply with the following guidelines:

- The enclosures and other external parts that may be touched by the user must be in the safe domain.
- The AGD200 must be connected to protective earth (PE) and connected to the building's ground. PE is protected with an earth-leakage circuit breaker (ELCB); hence it is safe to touch. Refer to [Figure 6.](#page-17-1)
- **PGND** is connected directly to mains wires, hence it is just as dangerous as mains to the user.
- All shielded cables, including but not limited to motor, encoders, and power input, have their shield connected to PE as part of the external metal enclosure.
- It is critical to avoid ground loops in the system. A ground loop allows currents to return by two or more different paths, causing electromagnetic interference or even damage to wires.
- The system designer must carefully examine all GND connections in the system to ensure that no loops are created, and that all GND-referenced signals have a GND wire nearby (for both return currents and common mode voltage).

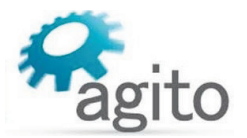

## <span id="page-19-0"></span>**3.4 Electrical Interfaces**

This section provides a detailed description of all the power and signal interfaces of the product.

#### <span id="page-19-1"></span>**3.4.1 Interface X21: Main Power**

Connector X21 is used to supply 12–90 VDC to the AGD200.

The input voltage is directly connected to the amplifier power bridge, to drive the motors. In addition, it is used to generate internal logic power to the controller board and to external devices such as encoders and I/Os.

The AGD200 is fully operational with this single power supply.

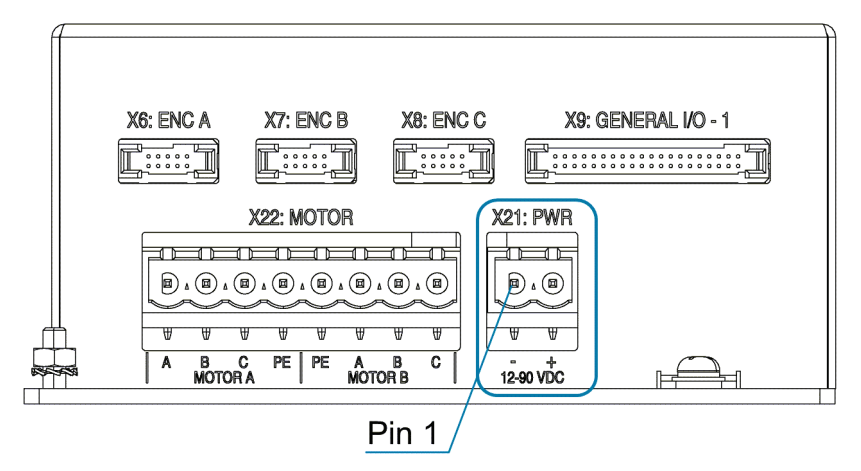

*Figure 7: Main power connector*

#### **Connector X21: PWR**

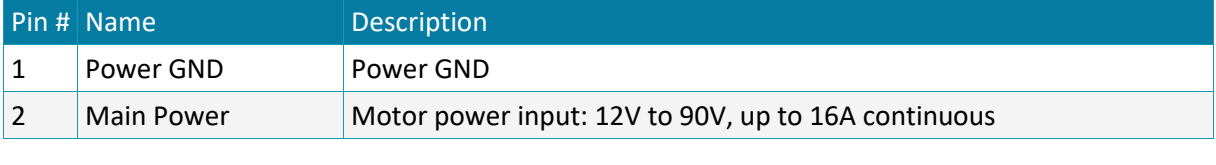

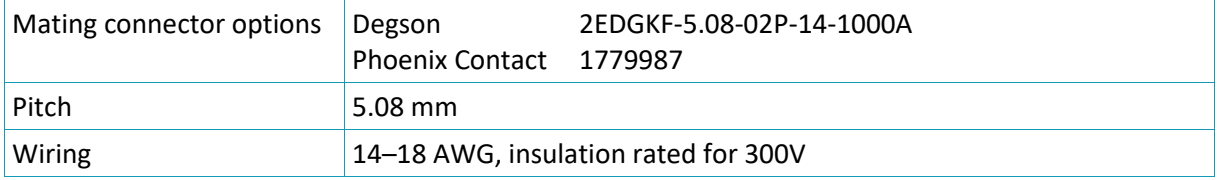

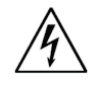

#### Warning

The AGD200 does not include protection against inversed polarity at the input power. Make sure you connect power input according to the connector pinout below.

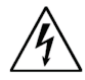

#### Warning - Hot plugging is not supported!

Plug or unplug the power connector only when power is off. Plugging the power connector when power is on may cause power surges through connected devices and possibly damage them.

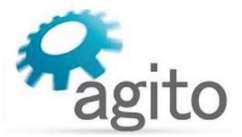

#### Optional schemes for isolated power supplies

The AGD200 can support fully isolated power supplies, one for the power circuitry to drive the motor, and one for the digital logic. If you are interested in such a scheme, contact Technical Support.

#### <span id="page-20-0"></span>**3.4.2 Interface X1: Backup Power**

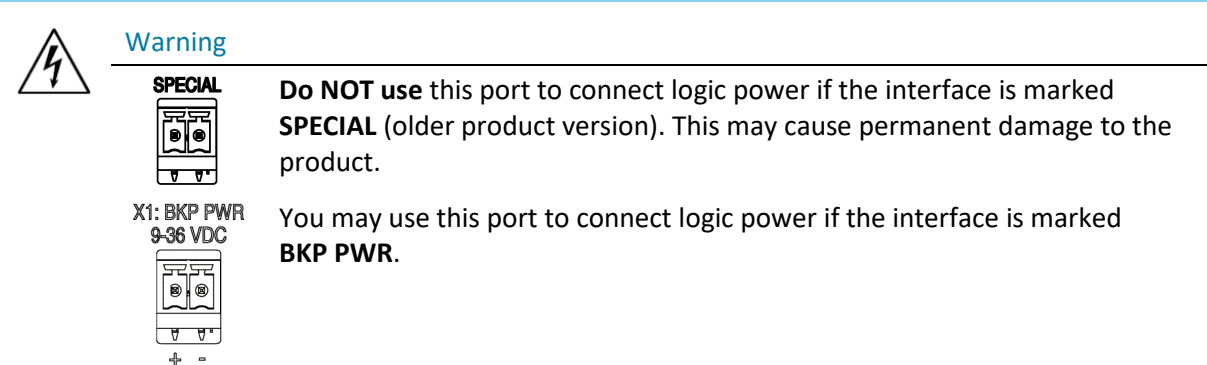

Connector X1 provides optional backup (9–36 VDC) power for the logic components, and enables communication with the controller when interface X21: PWR is disconnected.

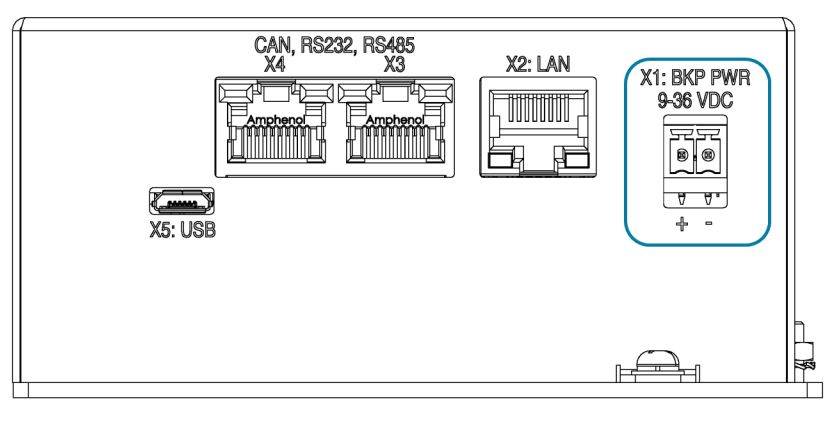

#### *Figure 8: Backup power connector*

#### **Connector X1: BKP PWR**

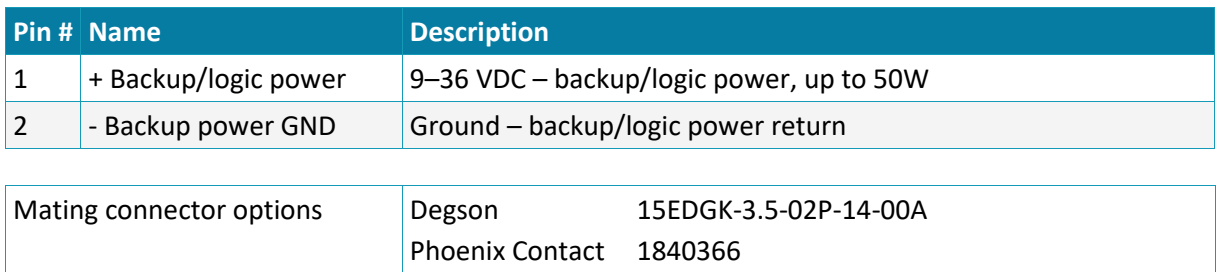

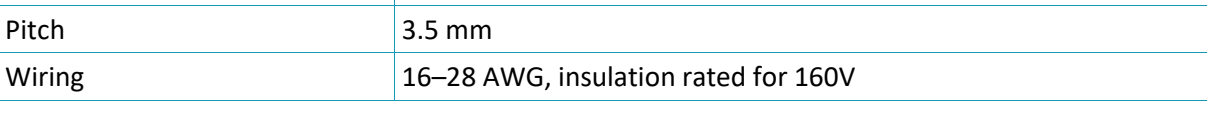

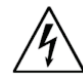

#### Warning - Hot plugging is forbidden!

Plug or unplug the power connector only when power is off! Plugging the power connector when power is on may cause power surges through connected devices and possibly damage them.

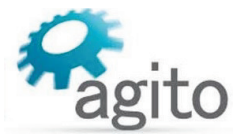

#### <span id="page-21-0"></span>**3.4.3 Interface X22: Motor**

Connector X22 serves to supply power to two motors (Motor A, Motor B), which can be a 3-phase brushless motor, a single phase brushed motor or voice coil motor, or a stepper motor. Two different types of motors can be connected to Motor A and Motor B. Be sure to follow the wiring specifications for each motor.

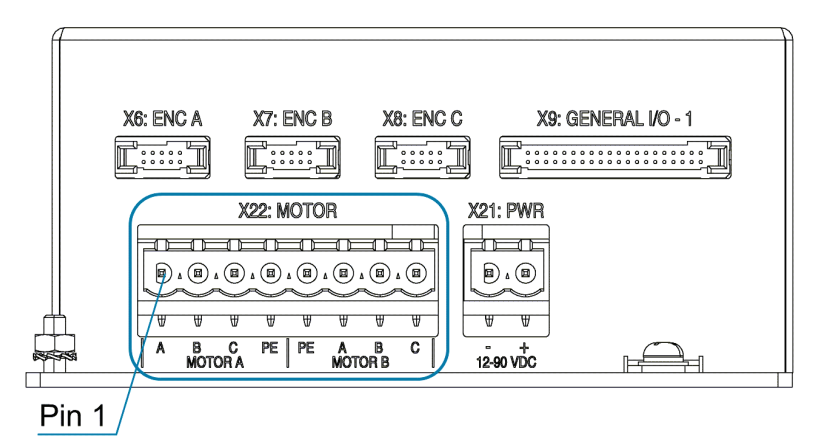

*Figure 9: Motor connector*

#### **Connector X22: MOTOR**

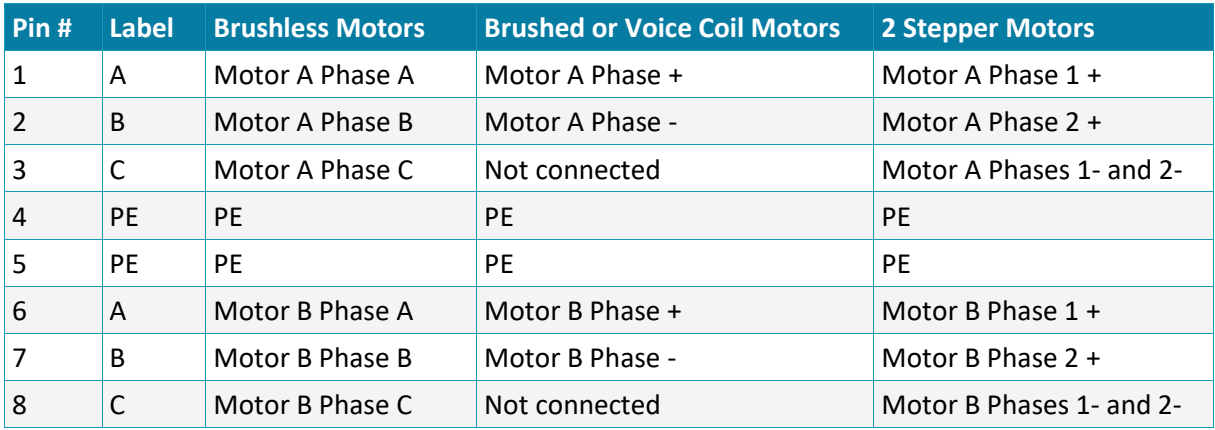

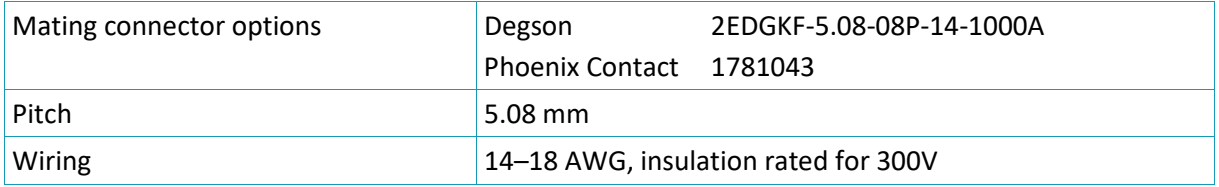

#### **Notes:**

- Brushless/Brush/Voice Coil Motors PE: Use for motor ground and cable shield.
- **Stepper Motors Pin 3/Pin 8: Two motor wires are connected to a single pin of the connector.**

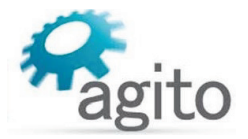

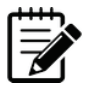

#### Stepper voltage range

A bipolar stepper motor has two independent phases (a total of 4 wires). When using the AGD200, you need to connect the (-) wire of both phases together, into pin 3 of the connector (for motor A) or pin 8 (for motor B).

This connection implies a limitation of the voltage that will be applied to the stepper. For example, if the power supply to the unit is 24V, each phase of the stepper motor will be limited to 12V.

With suitable selection of the power supply this should impose no limitation on the stepper motor operation.

#### <span id="page-22-0"></span>**3.4.4 Interface X23: Safety**

Pin<sub>2</sub> Pin<sub>8</sub> X10: GENERAL  $10-2$ X24: BRAKES X25: REGEN 12-48 VDC X23: SAFETY <del>≀⊾</del>  $\overline{\mathbb{R}}$  $\left(\mathbf{E}\right)$   $\left(\mathbf{E}\right)$   $\left(\mathbf{E}\right)$  $| \circ | \circ | \circ |$ <del>. . . . .</del>  $\overline{H}$  $+A$   $B$  - $\overline{\phantom{a}}$  $\overline{NC}$ 4 Pin 2 Pin 7

Connector X23 is used for the hardware safety function that disables power to the motor.

*Figure 10. Safety connector*

## **Connector X23: SAFETY Pin #** Name Description 1 | Safety\_Input\_1- | Safety\_Input\_1 negative input 2 Safety\_Input\_1+ Safety\_Input\_1 positive input 3 Safety Input 2- Safety Input 2 negative input 4 Safety Input\_2+ Safety\_Input\_2 positive input 5 Safety\_Feedback- Safety\_Feedback negative (emitter) output 6 Safety\_Feedback+ Safety\_Feedback positive (collector) output 7 5V 5V supply for safety circuits 8 GND GND

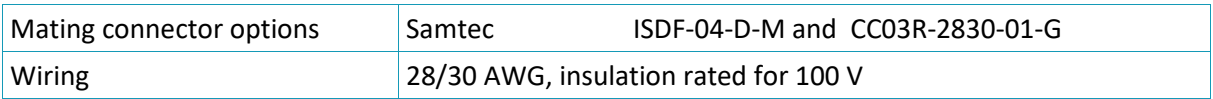

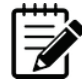

#### Disabling Safety function

If the Safety function is not required in your application, you can disable it by using a jumper plug from Agito. Part number: C-AGD200-SFT

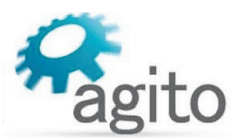

#### <span id="page-23-0"></span>**Safety Circuitry**

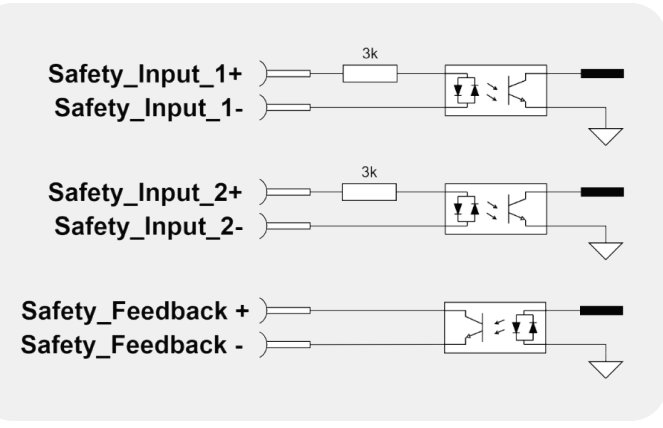

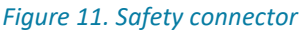

- The safety circuitry consists of two input channels, labeled Safety Input 1 and I Safety Input 2. Both input channels support a voltage range of 5 VDC to 24 VDC. It is recommended to use 24 VDC for the input voltage as it provides better electromagnetic interference (EMI) immunity.
- Safety\_Input\_1 and Safety\_Input\_2 function independently, thus providing safety redundancy. Each one can disable the power to the motor.
- Both Safety Input 1 and Safety Input 2 disable the power to the motor through hardware circuitry, without any software intervention.
- Both Safety\_Input\_1 and Safety\_Input\_2 are defined with a positive pin (+) and a negative pin (-). However, the opto-coupler at the Safety Input has two input diodes, which enable operation at "positive" or "negative" input voltage. The input is activated when current is sufficient at one of the input diodes, regardless of the current direction. This enables NPN or PNP connection to the safety inputs.
- The Safety Input protection logic is designed so that both Safety Inputs must be powered to enable motor operation. Leaving a Safety\_Input disconnected prevents motor operation. This logic is required to ensure that a disconnected safety cable is considered an unsafe condition by the control unit. When sufficient current is driven through a Safety\_Input, the state of this input is Safe. When insufficient current is driven through a Safety\_Input, the state of this input is Unsafe.
- The two Safety\_Inputs must be in the Safe state to enable motor operation.
- Both Safety\_Input\_1 and Safety\_Input\_2, although acting on the drive hardware directly, are also monitored by the controller software. The controller software generates a feedback signal to the user (Safety Feedback), which is also an isolated signal. This feedback is generated by the software, and is activated if at least one of Safety Input 1 or Safety Input 2 signals is in the Unsafe state.
- The electrical characteristics of the Safety\_Input\_1 and Safety\_Input\_2 are identical to those of all other isolated digital inputs of the controller.
- The safety inputs implemented in the product are currently pending certification Functional Safety Standards.

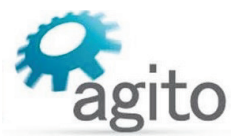

#### <span id="page-24-0"></span>**3.4.5 Interface X24: Brakes**

Some motors may have a static brake, which is engaged when the motor is not enabled. Connector X24 is used for this functionality.

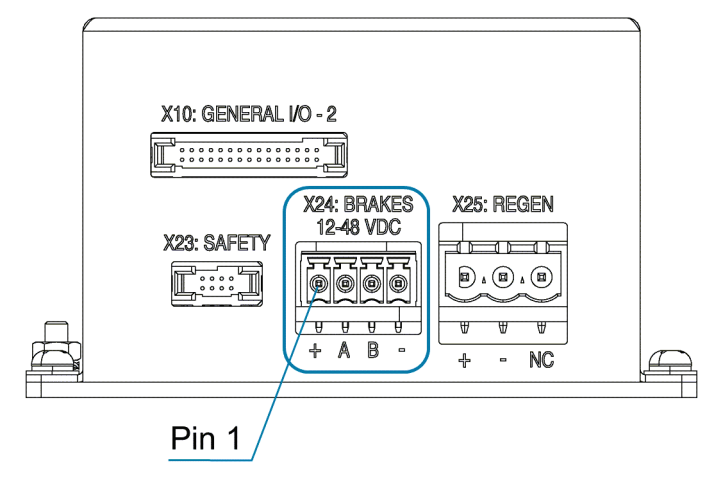

*Figure 12. Static brakes connector*

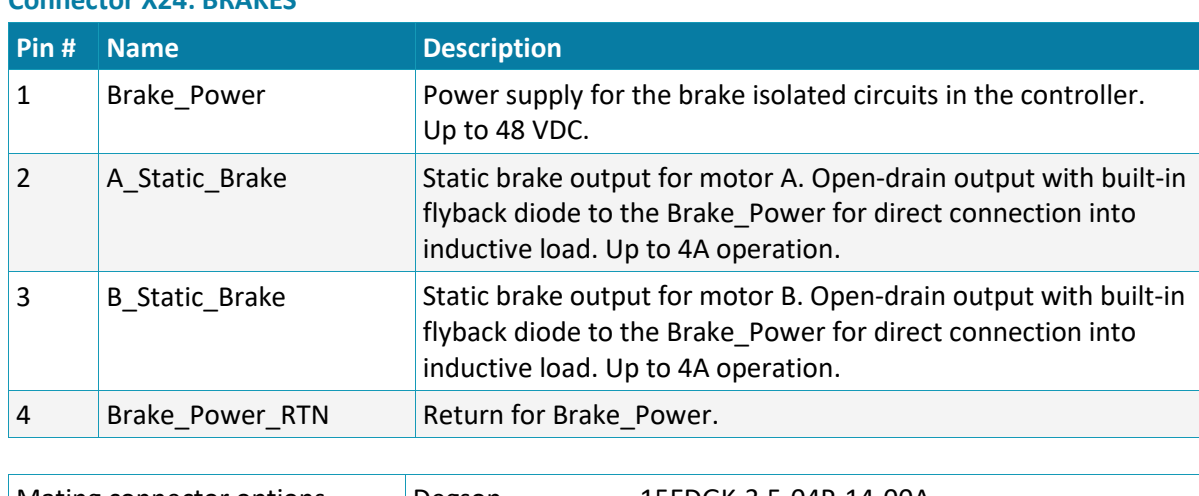

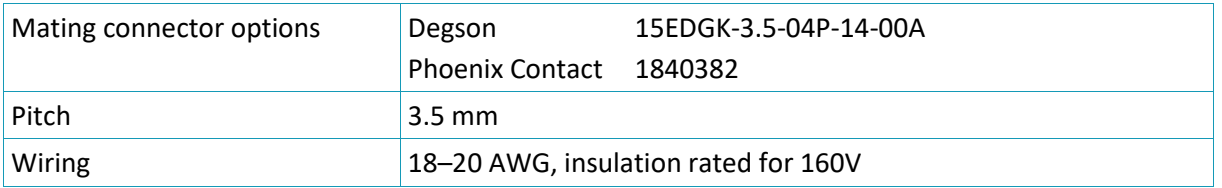

#### **Connector X24: BRAKES**

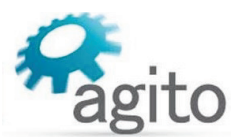

#### <span id="page-25-0"></span>**Brakes Circuitry**

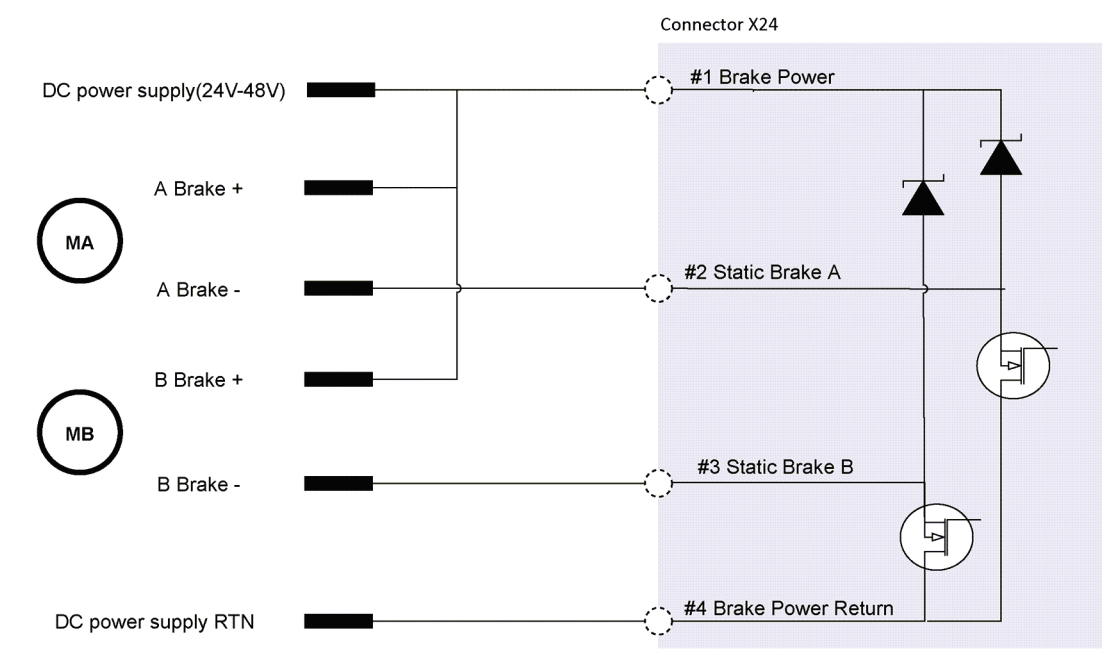

#### *Figure 13. Static brakes*

- An external 24–48 VDC power supply is required to provide power to the motor brake. Connect the Motor Brake+ wire directly to the power supply positive terminal. Connect the Motor Brake- wire to X24 pin 2 for motor A brake, or to pin 3 for motor B brake.
- **AGD200 includes flyback diodes; therefore, an external diode is not required.**
- **Motor brake functionality can be configured in Agito PCSuite to automatic mode: Brake released** on motor on, and Brake engaged on motor off.

#### <span id="page-25-1"></span>**3.4.6 Interfaces X6/X7/X8: Encoders**

X6, X7 and X8 are identical connectors. Each one serves as an interface to a single encoder.

Typically, X6 and X7 are used for the motor encoders. X80 is used for the secondary feedback device in a dual-loop control system.

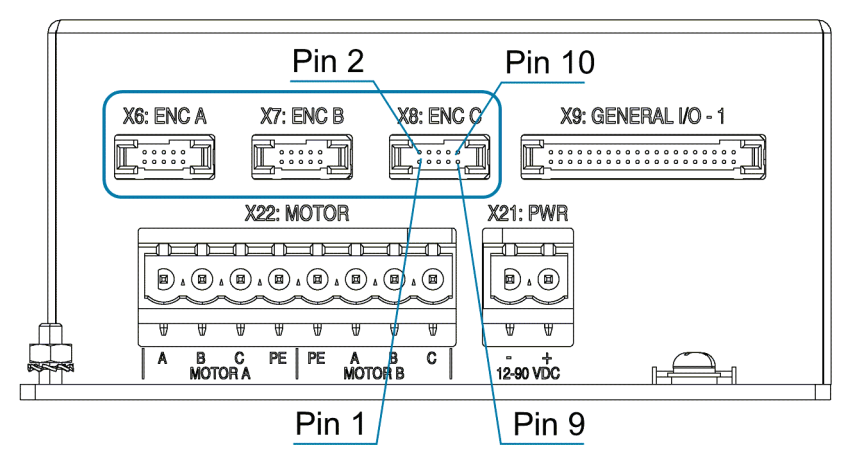

*Figure 7: Encoder connectors*

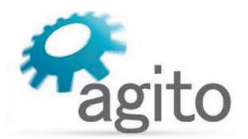

#### Note – pin assignments/supported encoders

Pin assignments are the same on all three connectors, except Sin/Cos is not available on connector X8 for encoder C.

#### **Connectors X6/X7/X8: ENC**

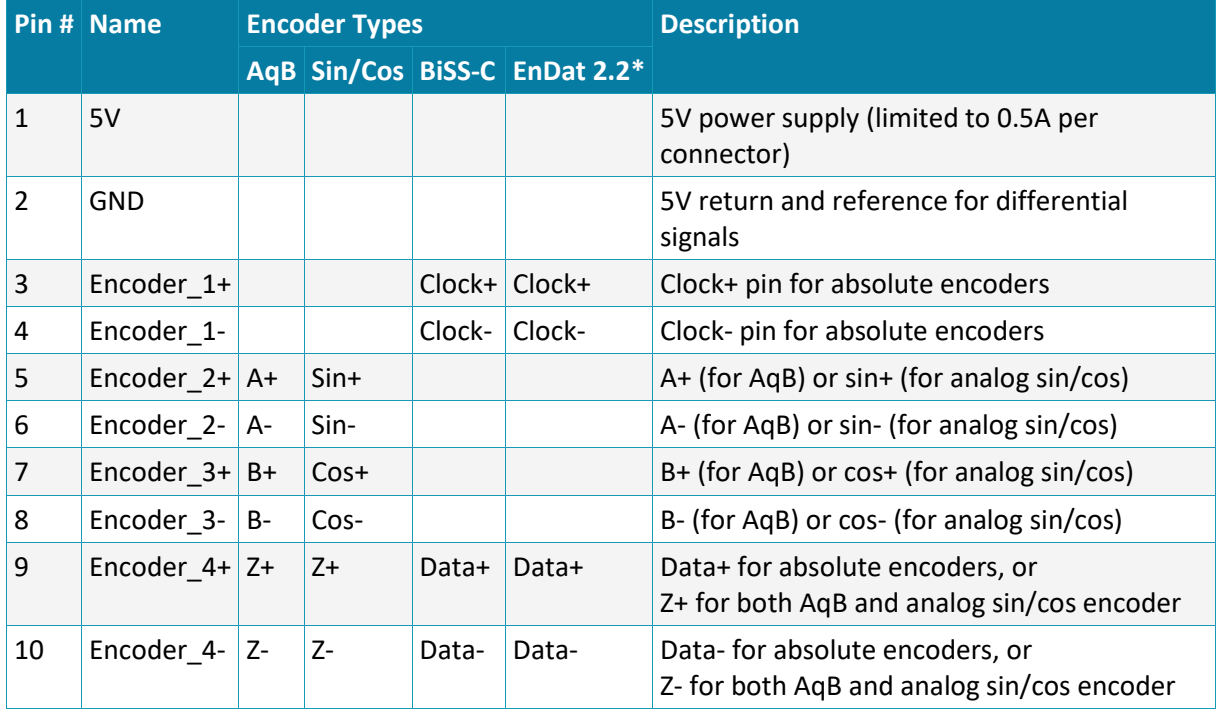

\* EnDat 2.2 is not supported in the standard FPGA version due to space constraints. The default production FPGA supports BiSS-C only. If you are interested in a FPGA version that supports EnDat 2.2, contact Technical Support.

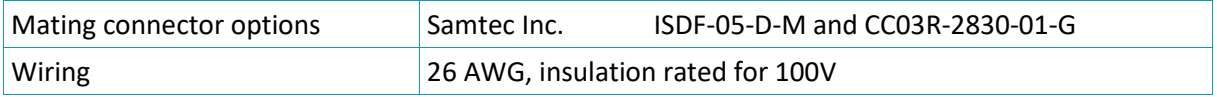

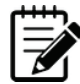

#### Note – Incremental encoder interface

Each differential-pair includes a built-in 120 $\Omega$  terminator and the required hardware circuits to detect a disconnected encoder cable. When a disconnected encoder cable is detected, the controller will disable the motor. The detection is done on the A and B channels only (not on the index/Z-channel).

By default, the product does not support single-ended encoder. For use of single-ended encoder, contact Technical Support.

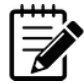

#### Note – 5V supply limitation

The 5V supply provided on each connector (X6, X7, and X8) is limited to 0.5A per connector.

The maximum current provided by all 5V power supplies combined is 1.5A.

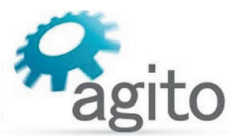

#### <span id="page-27-0"></span>**3.4.7 Interface X25: Regeneration**

Connector X25 is used to connect an external power resistor to dissipate energy generated by the motor, typically during deceleration. The motor-generated energy will charge up the internal capacitor. When the internal capacitor is fully charged, the bus voltage will increase. When bus voltage is higher than the operating limit of the product, it will trigger over-voltage protection and disable the motor. To prevent this from happening, users can connect an external power resistor to dissipate the unwanted energy.

Refer to the section *[Regeneration](#page-16-2)* for more information.

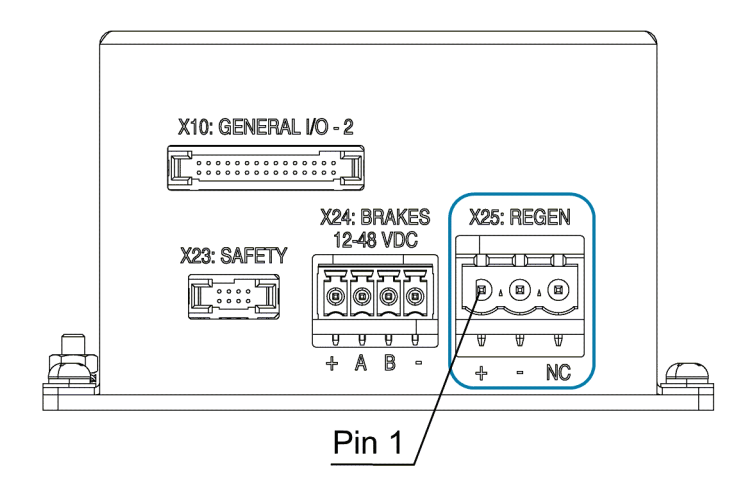

*Figure 14. Regeneration Connector*

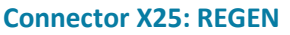

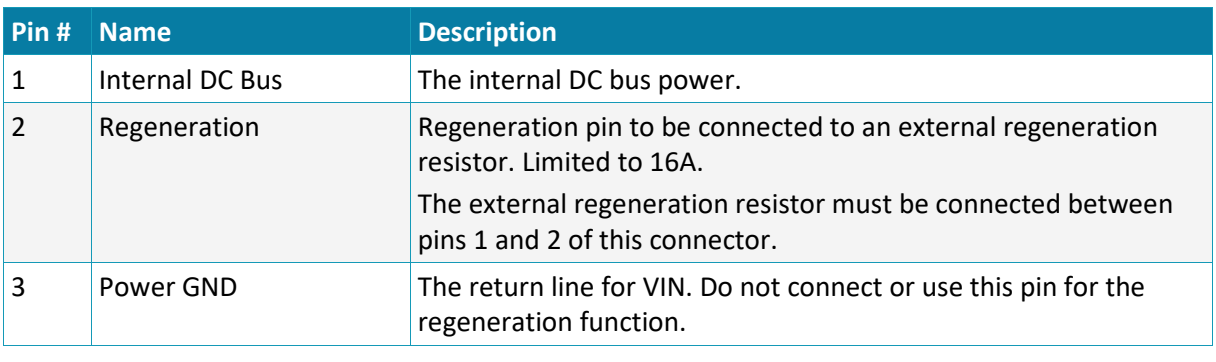

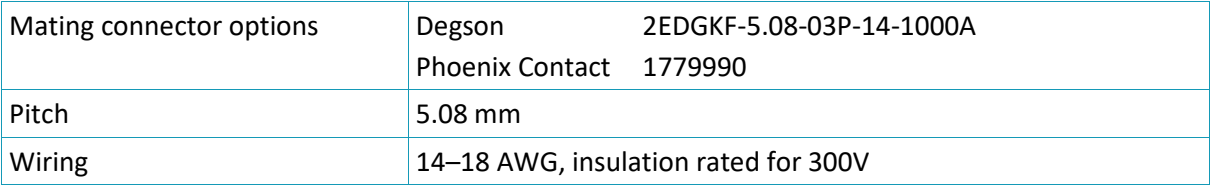

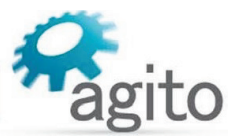

#### <span id="page-28-0"></span>**3.4.8 Interface X2: Ethernet (LAN)**

Connector X2 is an Ethernet communication port.

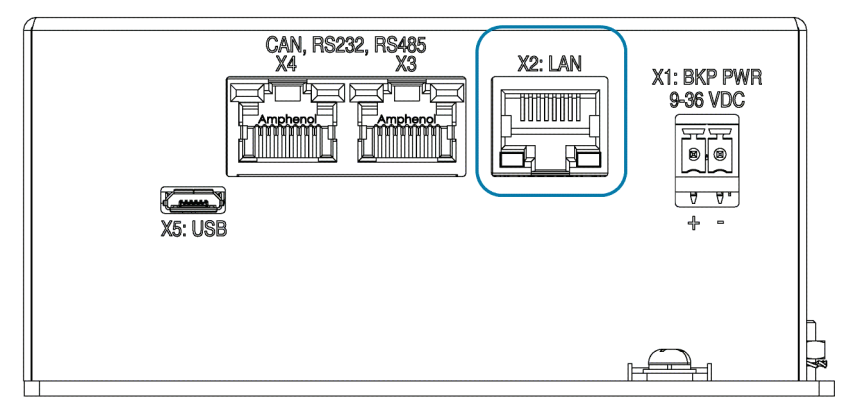

#### *Figure 15: Ethernet Connector*

## **Pin # Name Description** 1 TX+ D1 Transmit data + 2 TX- D1 Transmit data -3 RX+\_D2 Receive data + 4 BI+\_D3 Bi-directional + 5 BI-\_D3 Bi-directional + 6 RX-\_D2 Receive data - 7 BI+\_D4 Bi-directional + 8 BI-\_D4 Bi-directional -

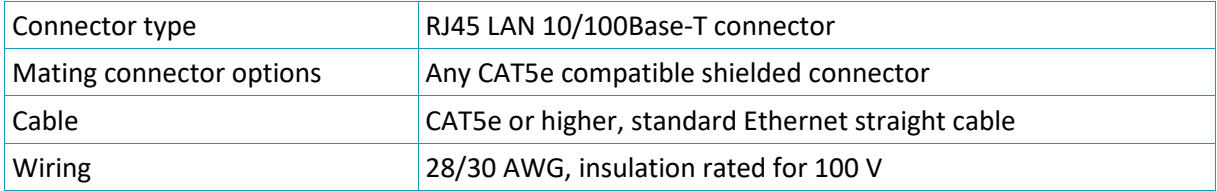

## **Connector X13: LAN (Ethernet)**

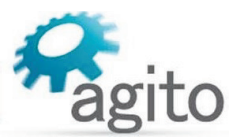

#### <span id="page-29-0"></span>**3.4.9 Interfaces X3, X4: CAN, RS232, RS485**

Connectors X3 and X4 are serial RJ45 communication ports.

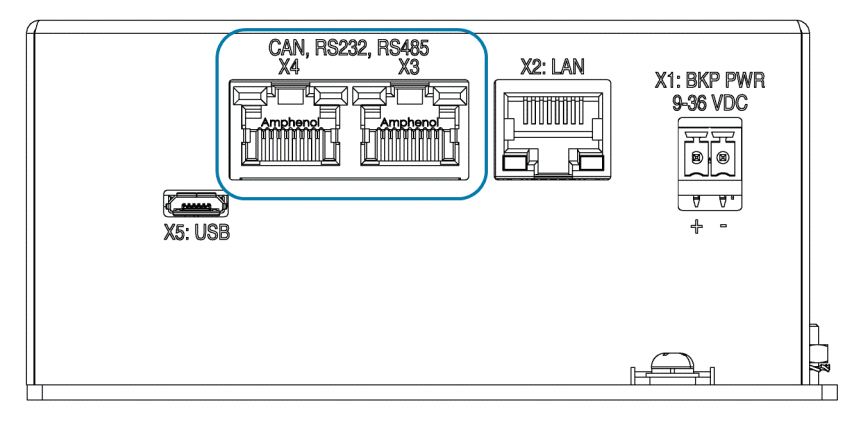

*Figure 16: Serial Communication Connectors*

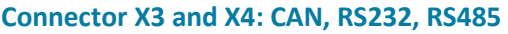

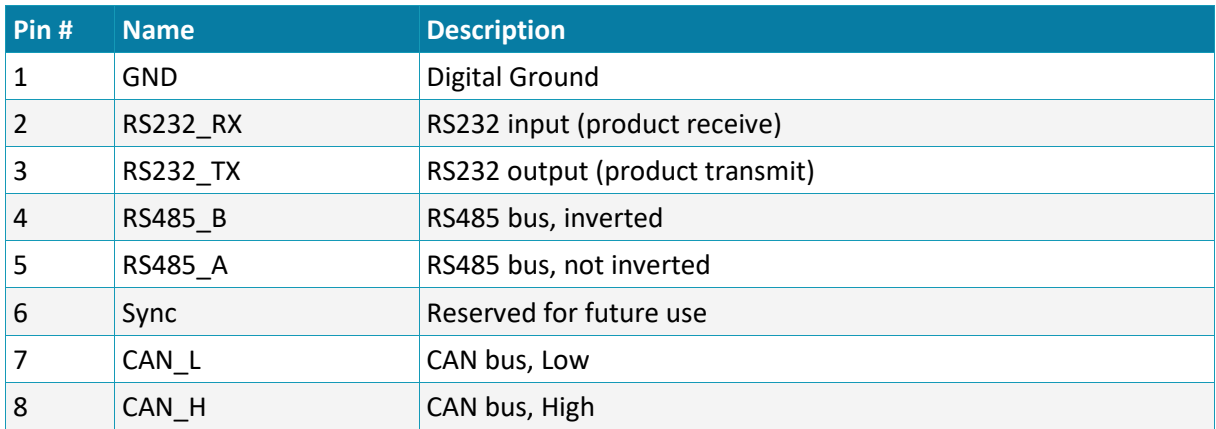

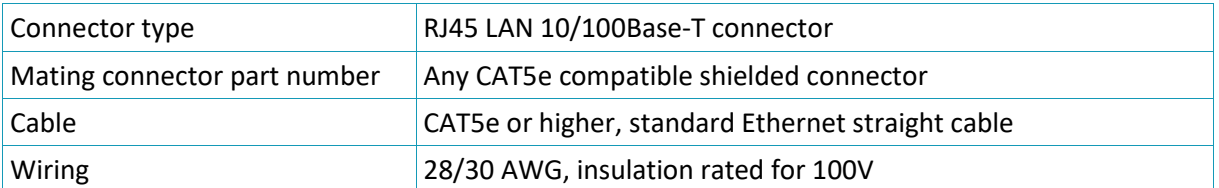

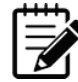

#### Dual port connector

The serial port is a dual-port RJ45 connector. The two ports have identical pinouts and are interchangeable. Two ports are provided to support daisy chain connection of a CAN bus or RS485. It can be also used to connect two types of communication channels at the same time, instead of splitting a cable from a single RJ45 connector.

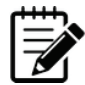

#### CAN bus and RS485 terminators

The CAN bus lines have an optional 120 $\Omega$  terminator that is connected/disconnected by DIP switch #1 in the DIP software interface (on the top panel). Setting dip switch #1 to the ON position connects a 120 $\Omega$  terminator between CAN\_H and CAN\_L. The terminator is required only in the last unit in the CAN bus chain.

The RS485 lines have a built-in (not optional) 120Ω terminator. Communication performance may be degraded if too many units are placed on the RS485 chain.

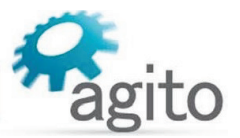

#### <span id="page-30-0"></span>**3.4.10 Interface X5: Micro-USB**

Connectors X5 is a Micro-USB communication port.

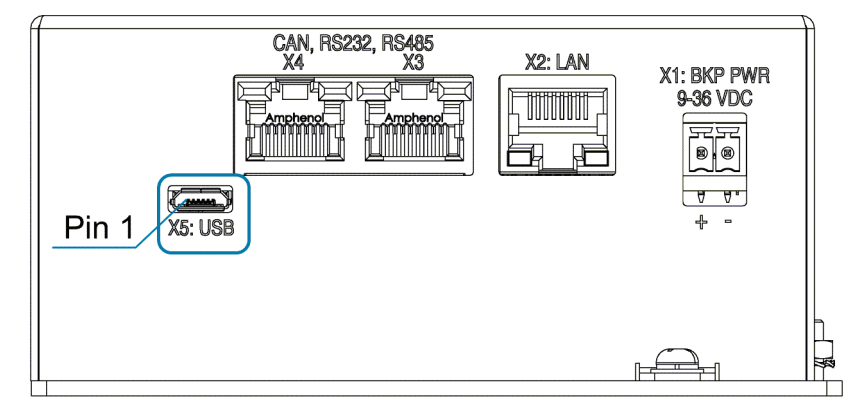

#### *Figure 17: USB Connector*

#### **Connector X5: Micro USB**

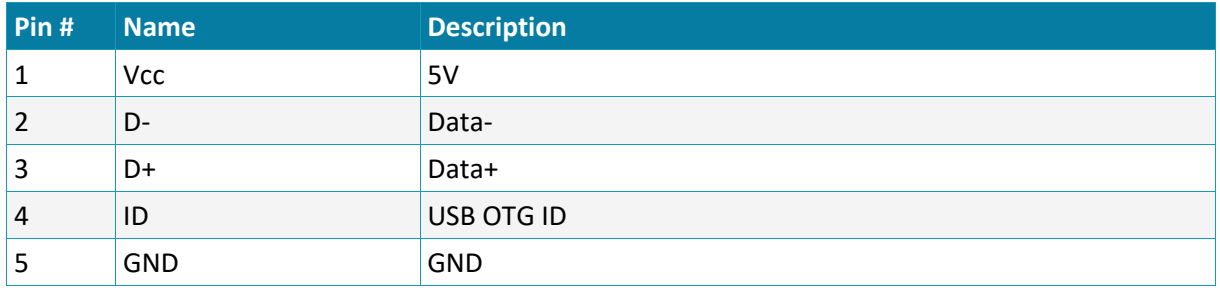

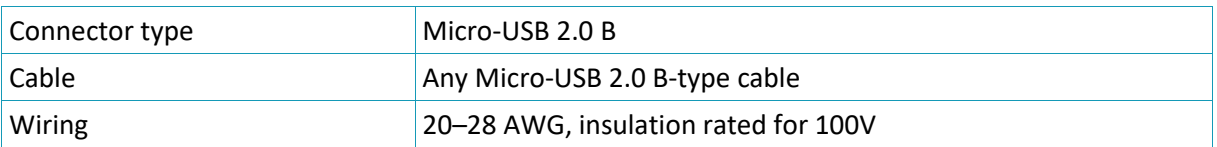

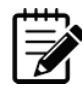

#### USB to RS232 bridge

The Micro-USB connection is implemented using an internal converter/adapter from USB to RS232 (UART). Typically, the Windows OS contains a built-in driver for the convertor/adapter. If necessary, you can access drivers at: [http://www.ftdichip.com/Drivers/D2XX.htm.](http://www.ftdichip.com/Drivers/D2XX.htm)

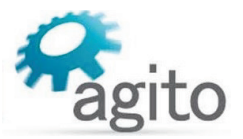

#### <span id="page-31-0"></span>**3.4.11 Interface X9: General I/Os–1**

Connector X9 is used for connecting external I/O devices to the AGD200.

For schematics and more information about these interfaces, refer to the section *[I/O Interfaces](#page-35-0) – [Circuitry](#page-35-0)*.

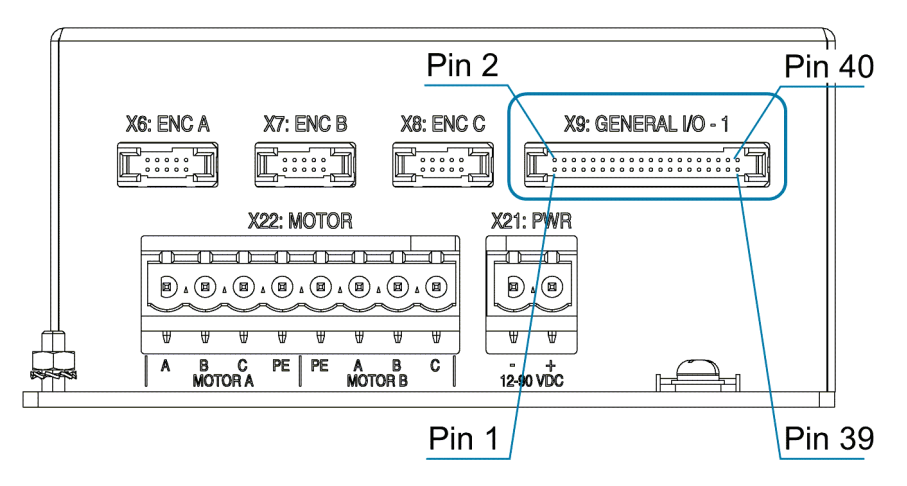

*Figure 18: General I/O–1 connector*

#### **Connector X9: General I/Os - 1**

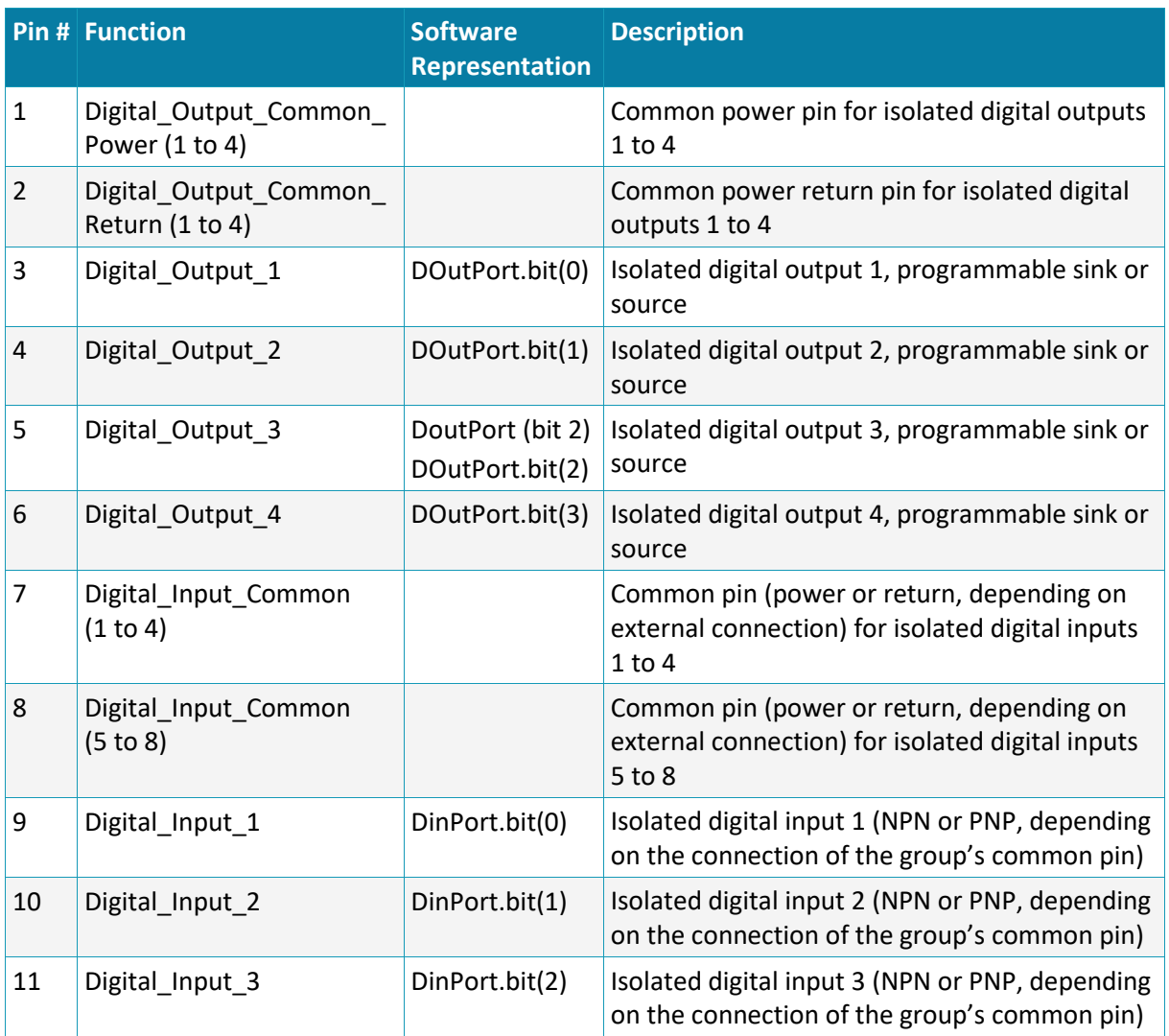

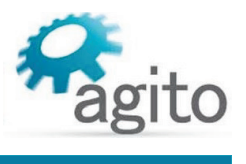

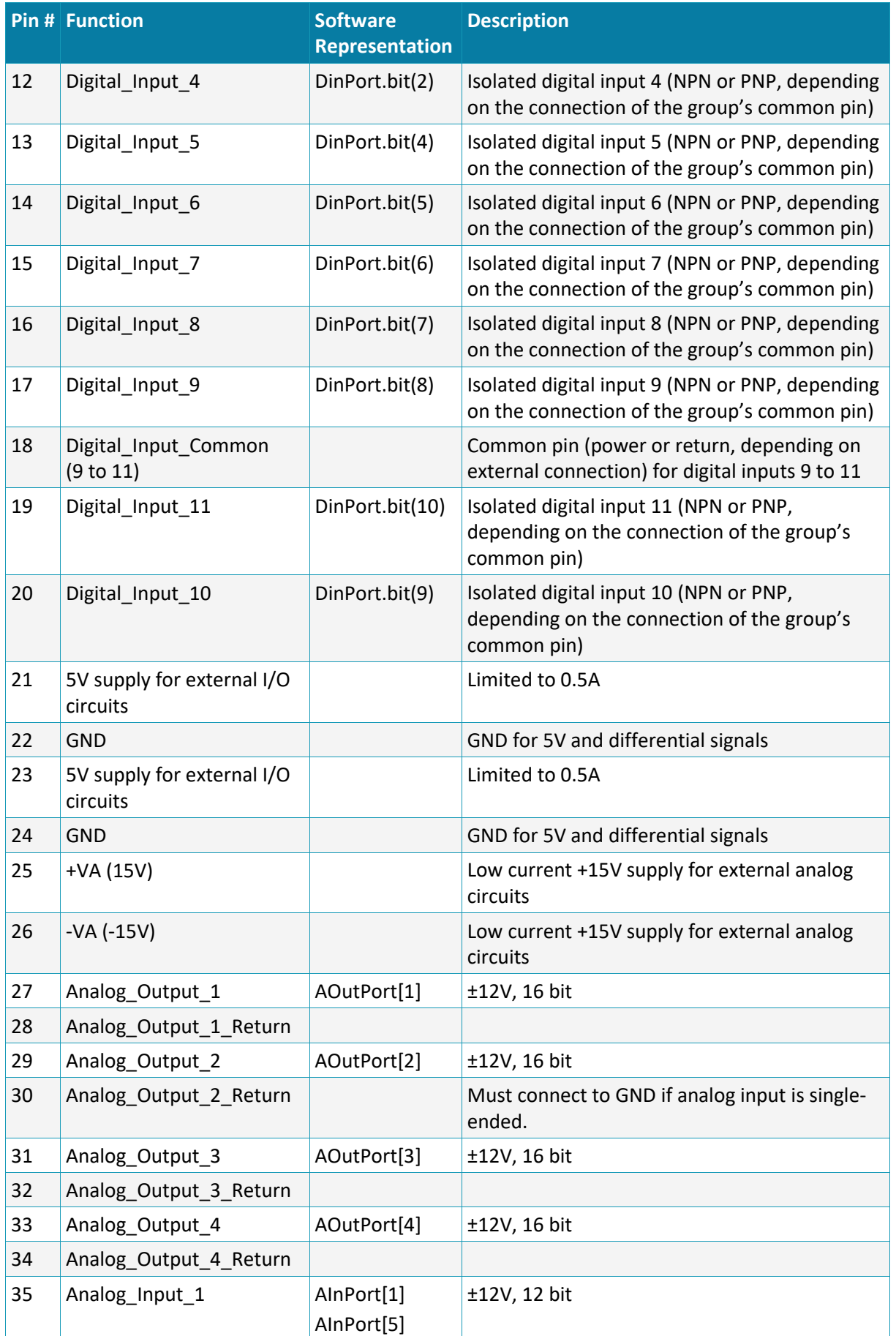

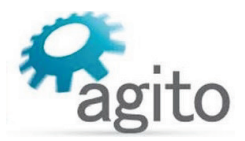

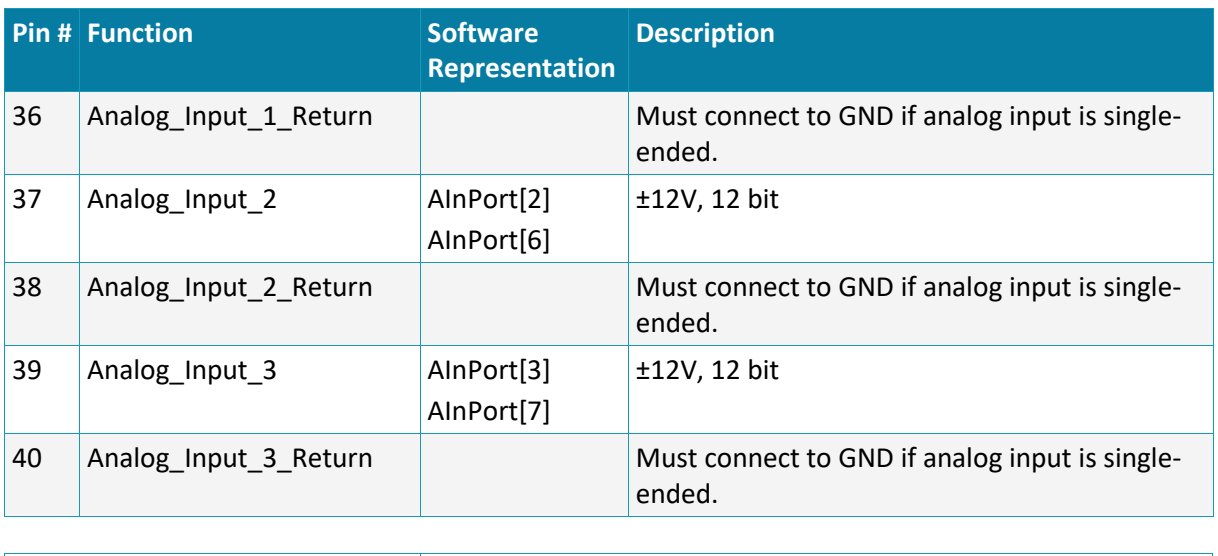

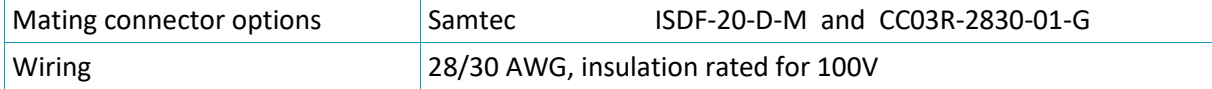

#### <span id="page-33-0"></span>**3.4.12 Interface X10: General I/Os–2**

Connectors X10 is used for connecting external I/O devices to the AGD200.

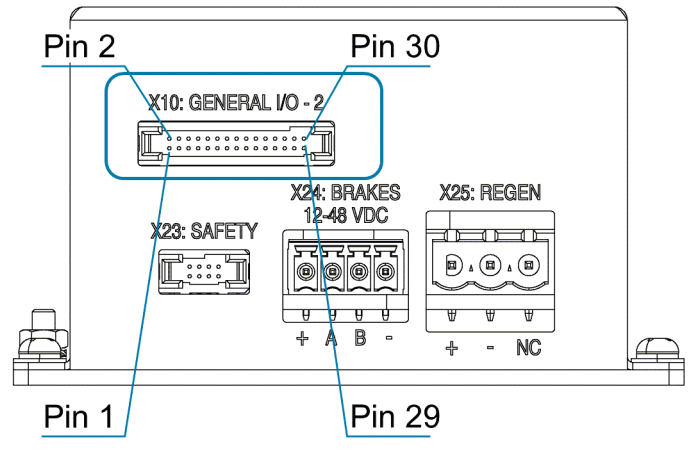

*Figure 19: General I/O–2 connector* 

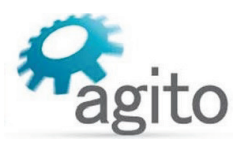

#### **Connector X10: General I/Os – 2**

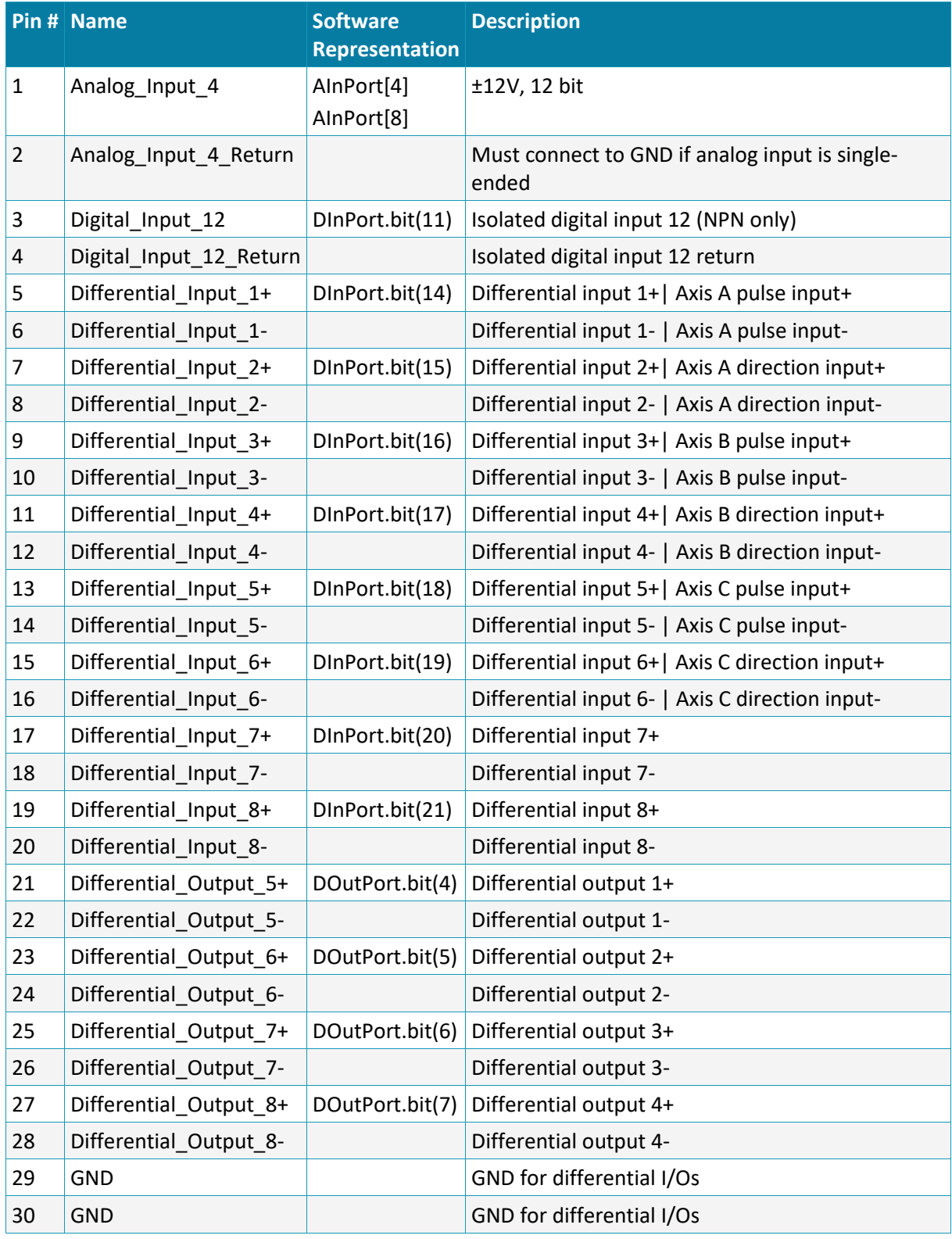

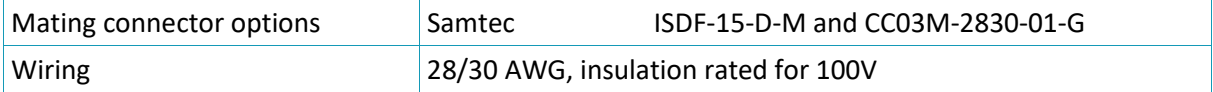

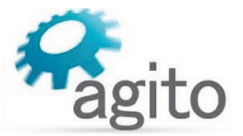

#### <span id="page-35-0"></span>**3.4.13 I/O Interfaces – Circuitry**

#### <span id="page-35-1"></span>**Hall Sensors**

Motor Hall sensors can be connected to the general purpose opto-isolated digital inputs on connector X9 (General I/O-1). The Hall sensors must be connected to three consecutive inputs (such as 2, 3 and 4). The first input mode must be configured to mode 23-Hall A.

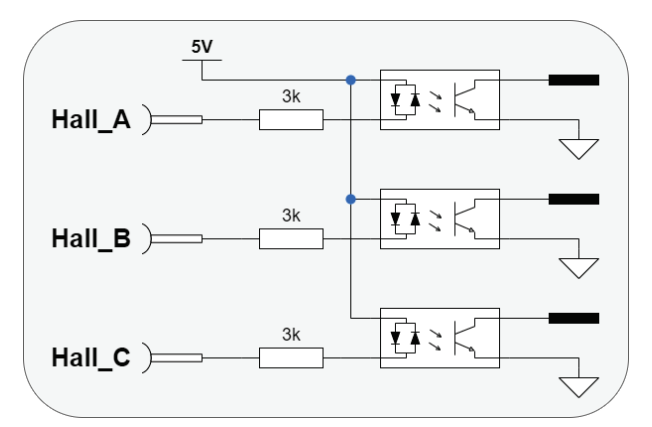

*Figure 20. Motor Hall sensors*

- It is recommended that Hall sensors be used with incremental encoders. Typically, Hall sensors are called Ha-Hb-Hc, or Hu-Hv-Hw, or H1-H2-H3, which correspond to the motor phases. A typical Hall sensor is an open collector (NPN) type and requires a 5 VDC power supply.
- Any three consecutive digital inputs can be used as Hall sensor inputs.
- Motor Hall sensors are wired as standard digital inputs.

#### <span id="page-35-2"></span>**Isolated Digital Inputs**

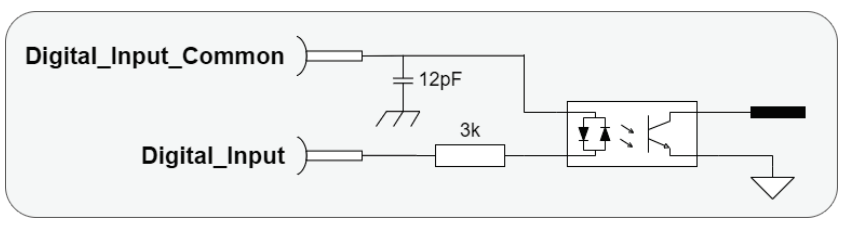

*Figure 21. Isolated digital inputs*

- **In It isolated digital inputs are organized as groups with a dedicated common pin. This enables** connection to different voltage supplies. Each group is fully isolated and independent of the other groups.
- The AGD200 has three groups of inputs: digital inputs 1 to 4, digital inputs 5 to 8, and digital inputs 9 to 11.
- Each group can be connected as NPN or PNP interfaces, depending on the wiring of the group's common pin. If the common pin is connected to power (5V to 28V), then the inputs of this group can be used with external NPN devices (external current sinking devices). If the common is connected to the GND of some external power, then the inputs can be used with external PNP devices (external current sourcing devices).
- The input circuit of the opto-couplers includes two diodes. This enables use as NPN or PNP.

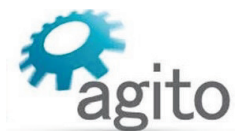

 One group can be wired to interface external NPN devices and another group can be wired to interface PNP devices. However, within a group, all interfaces (NPN or PNP) must be the same, as they are based on the connection of the group's common pin.

#### <span id="page-36-0"></span>**Isolated Digital Outputs**

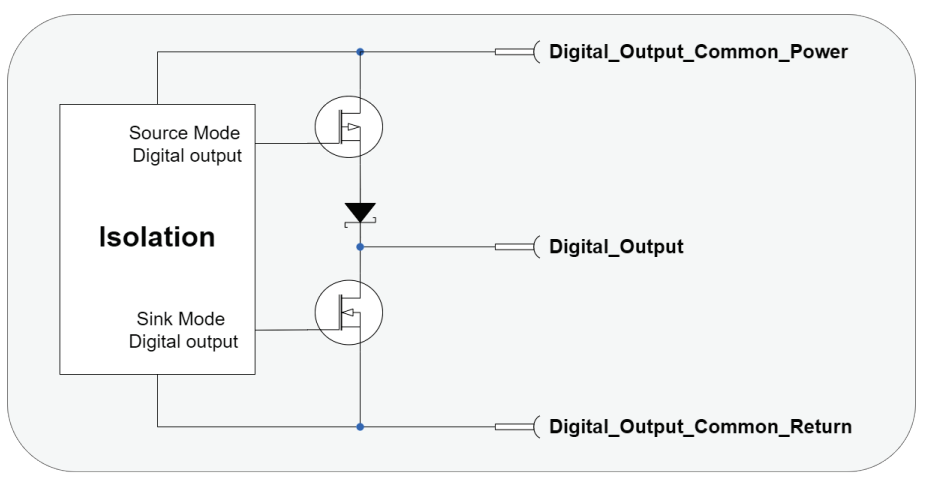

*Figure 22. Isolated digital outputs*

- **The digital output interface circuit is identical for all 4 outputs.**
- **Each output can be programmed (by a software parameter) to act as a current sourcing output** (up to 300mA) or as a current sinking output (up to 500mA).
- **Digital\_Output\_Common\_Power is shared by all 4 outputs.**
- The outputs are designed for resistive loads. For inductive loads, an external flyback diode is required.
- Digital outputs specifications:
	- Digital Output Common Power voltage range is between 5V and 28V.
	- Maximal load current, per each output: Sink mode, any Digital Output Common Power voltage: 500 mA Source mode, at 24V Digital\_Output\_Common\_Power: 300 mA Source mode, at 5V Digital\_Output\_Common\_Power: 60 mA (see Note below)

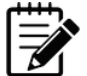

Note – 5V Digital\_Output\_Common\_Power source mode limitation.

When using 5V Digital\_Output\_Common\_Power, higher current (but less than the absolute maximum value of 250 mA) can be driven. However, the output high voltage will drop significantly. To maintain output high voltage at >4.5V, limit the current to 60 mA.

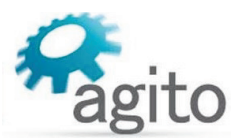

#### <span id="page-37-0"></span>**Analog Input**

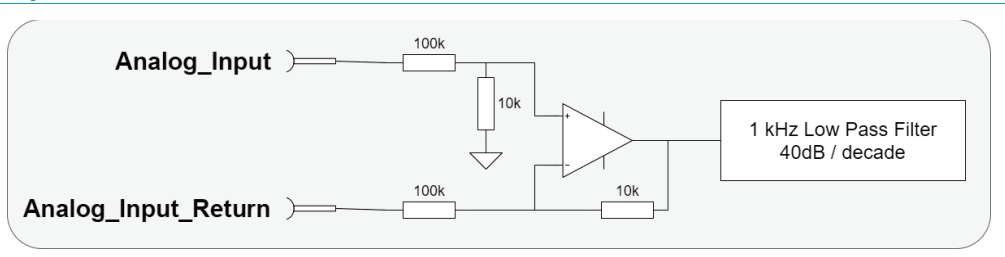

*Figure 23. Analog inputs*

- The electrical interfaces of analog inputs 1, 2, 3, and 4 are identical.
- The analog input range is -12V to +12V, and resolution is 16 bits.
- The analog input is designed for standard differential analog input, with a simple input circuit, having an input resistance of ~60 kΩ.
- For single-ended analog inputs, be sure to connect the return line to GND. Do not leave it unconnected.
- Input circuit bandwidth: 1 kHz, -40 dB/decade
- The controller software provides the following parameters to control the analog input reading:
	- **Filter**
	- **Offset**
	- Deadband
	- Gain

#### <span id="page-37-1"></span>**Analog Output**

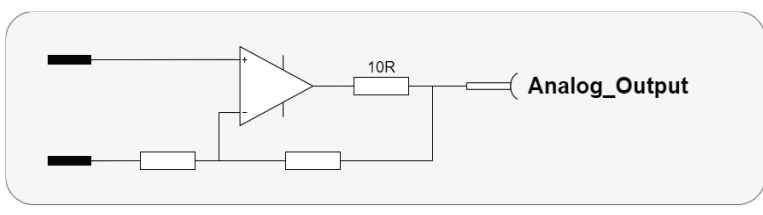

*Figure 24. Electrical Interfaces – Analog Output 1 to 2*

- The electrical interfaces of all analog outputs are identical.
- The analog output range is from -12V to +12V, with resolution of 16 bits.
- $\blacksquare$  Output resistance is 10Ω.
- Output current is up to ±2mA, without internal current limitation.
- Analog outputs are controlled by the controller software in few operational modes:
	- Analog output controlled by the user program for a general purpose.
	- Analog output reflects the internal value of a user selected parameter (position, position error, velocity, current, or any parameter/status of the controller), with a user defined scaling factor, for easy monitoring using an external oscilloscope.

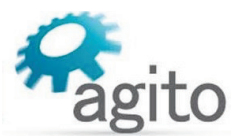

#### <span id="page-38-0"></span>**Differential Inputs**

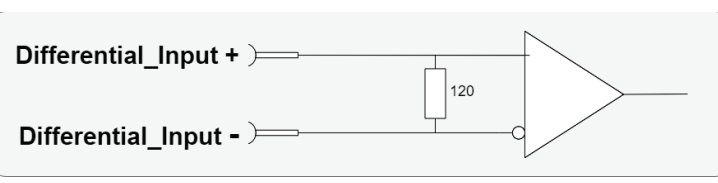

*Figure 25. Differential inputs*

- Differential inputs use two complementary signals (Differential\_Input+ and Differential\_Input-) to receive [information.](https://en.wikipedia.org/wiki/Signal_(electrical_engineering))
- The same electrical signal is sent as a differential pair, each in its own conductor. The pair is wired as [a twisted pair.](https://en.wikipedia.org/wiki/Twisted-pair)
- The differential inputs in the AGD200 are implemented according to the RS422 standard.
- Each differential input has a 120 $\Omega$  terminator.

#### <span id="page-38-1"></span>**Differential Outputs**

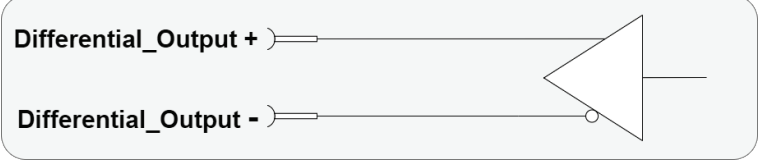

*Figure 26. Differential outputs*

- Differential outputs use two complementary signals (Differential\_Output+ and Differential\_Output-) to receive [information.](https://en.wikipedia.org/wiki/Signal_(electrical_engineering))
- The same electrical signal is sent as a differential pair, each in its own conductor. The pair is wired as [a twisted pair.](https://en.wikipedia.org/wiki/Twisted-pair)
- **The differential outputs in the AGD200 are implemented according to the RS422 standard.**
- The differential outputs are inactive during power on, until they are controlled by the drive firmware and the user parameters.

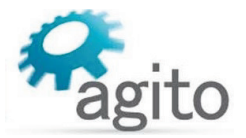

#### <span id="page-39-0"></span>**3.4.14 DIP Switches**

The AGD200 includes 8 DIP switches to define CAN or Ethernet address offset, to connect a 120Ω CAN terminator resistor, to activate firmware download mode, and set other functions. These are hardware configurations that are typically done only once, during product installation. The DIP switches are located inside the product housing, and are not generally used.

The value of the DIP switches, as read by the controller during power on (or reset), can be queried using ADebugData[4] in Agito PCSuite terminal.

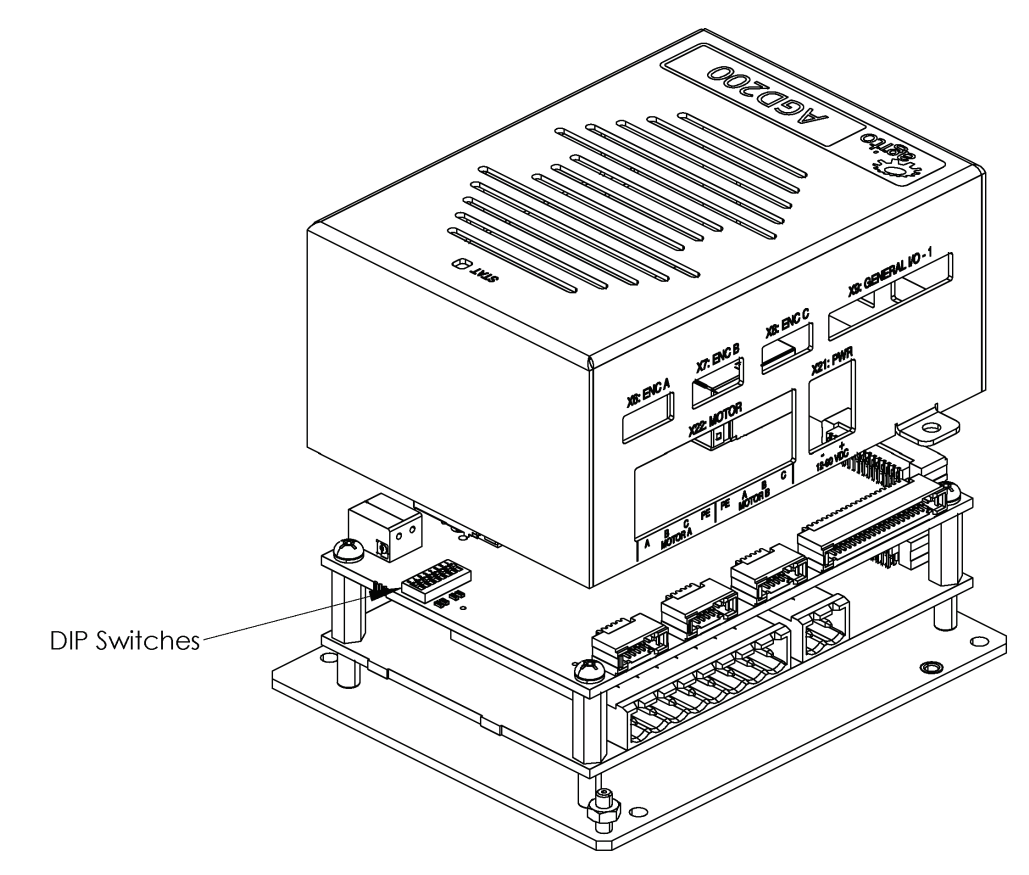

*Figure 27: DIP switches*

#### **DIP Switches**

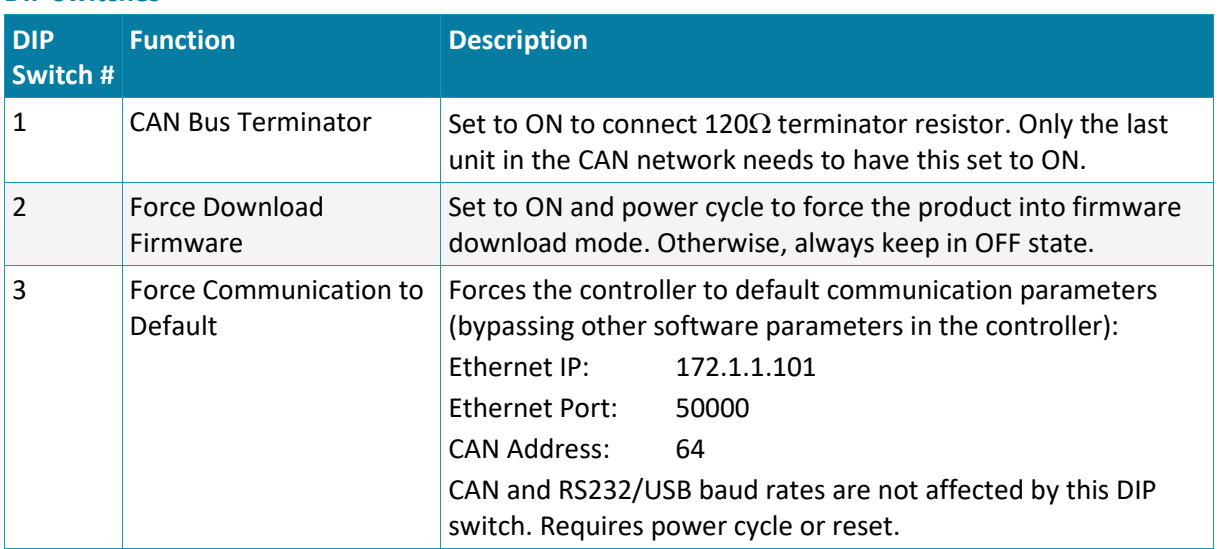

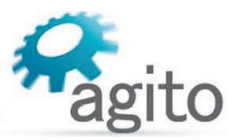

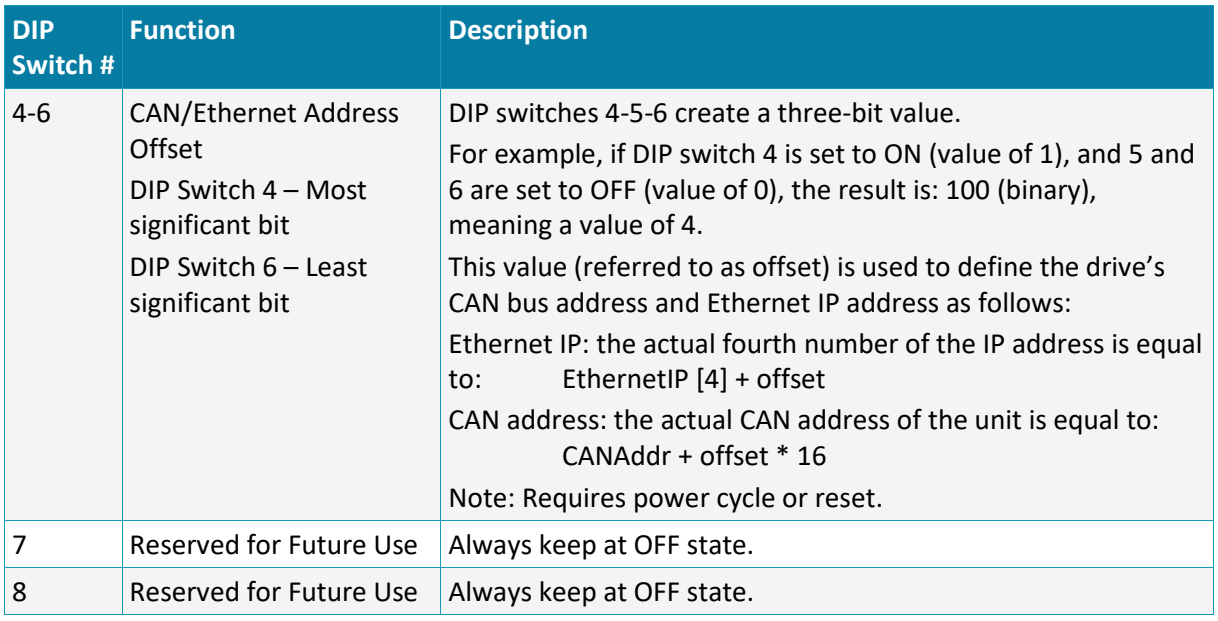

#### <span id="page-40-0"></span>**3.4.15 Status LED**

A bi-colored LED, marked STAT shows the status of the AGD200.

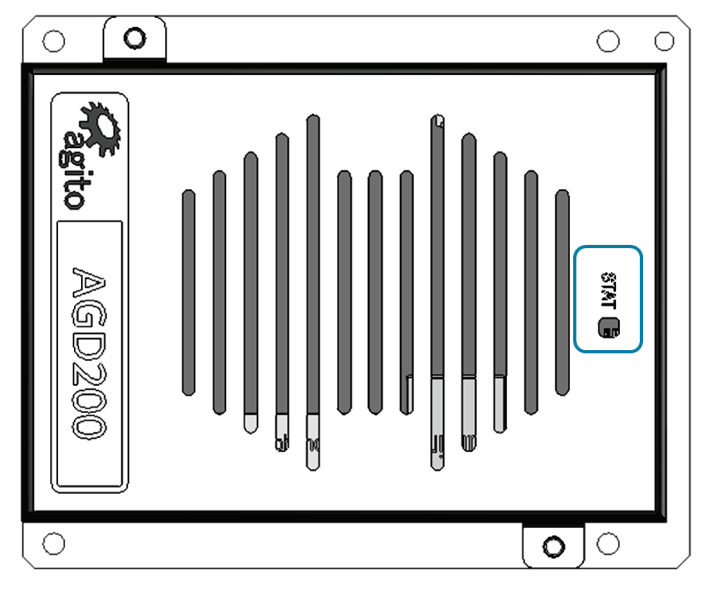

*Figure 28: STAT LED indicator*

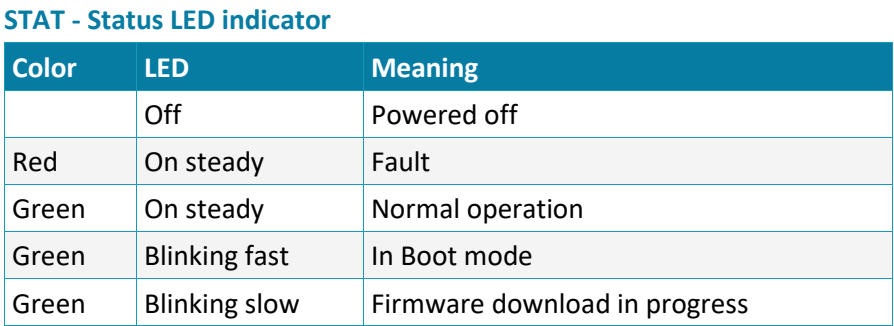

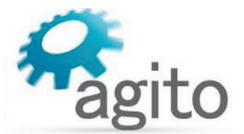

## <span id="page-41-1"></span><span id="page-41-0"></span>**4.1 Motor Configuration**

This manual uses the product with a linear DC brushless motor as an example for illustration of the configuration and operation. For advanced configuration and operation, refer to the respective software manuals.

1. Connect the product to power supply, motor, encoder and other I/Os according to the descriptions in the *Electrical Interfaces* section.

Make sure the safety port is connected before any operation.

2. Open Agito PCSuite software. Select CFG in CONFIG below and setup the parameters as follows:

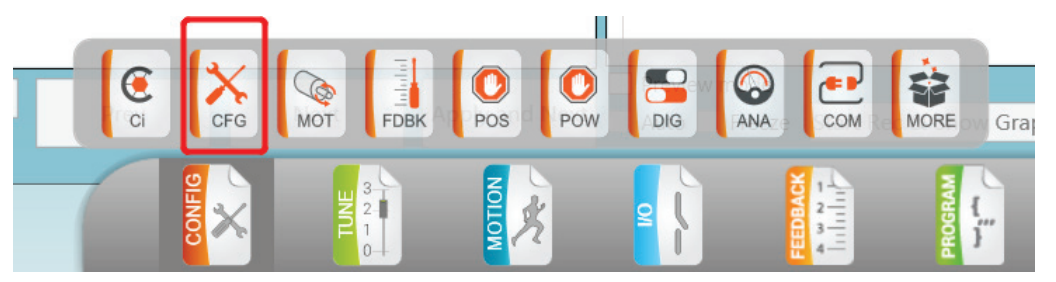

*Figure 29. Configuration*

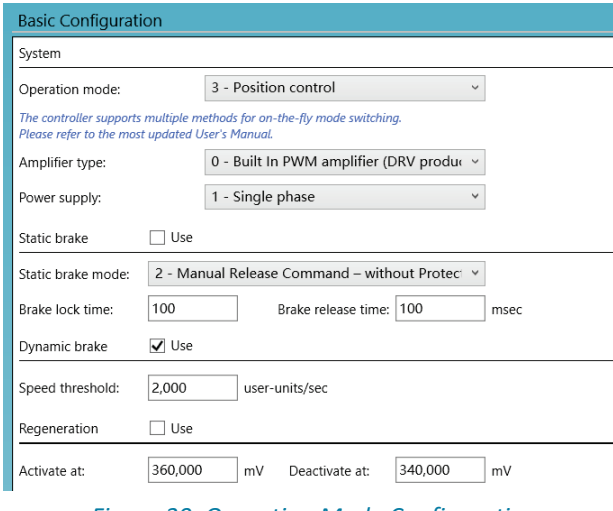

*Figure 30. Operation Mode Configuration*

3. Click **Next** and set the motor type and number of pole pairs according to the test motor.

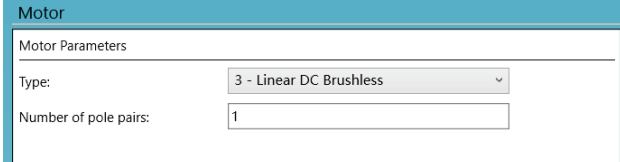

*Figure 31. Select Motor Type*

4. Click **Next** to setup the position feedback parameters. The definition of **Resolution** depends on the motor and encoder type. For rotary motor and rotary encoder, it is the number of encoder counts per mechanical revolution. For linear motor, it is the number of encoder counts per magnetic pitch (one pole-pair).

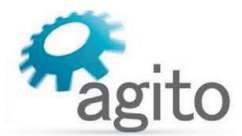

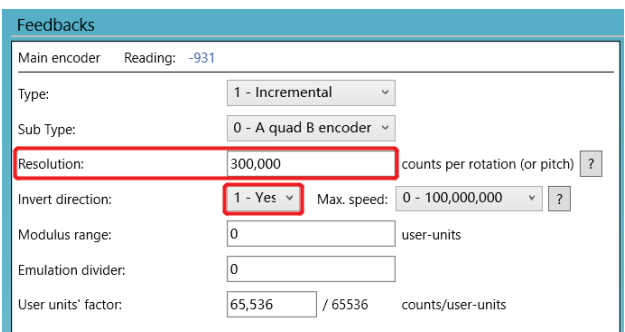

*Figure 32. Feedback Parameters*

The value of **Invert direction** affects commutation of the motor. The encoder must be moving in the positive direction during auto-phasing process.

5. Click **Next** to setup position, velocity and motor stuck protection. Fill in the limits according to the application requirements.

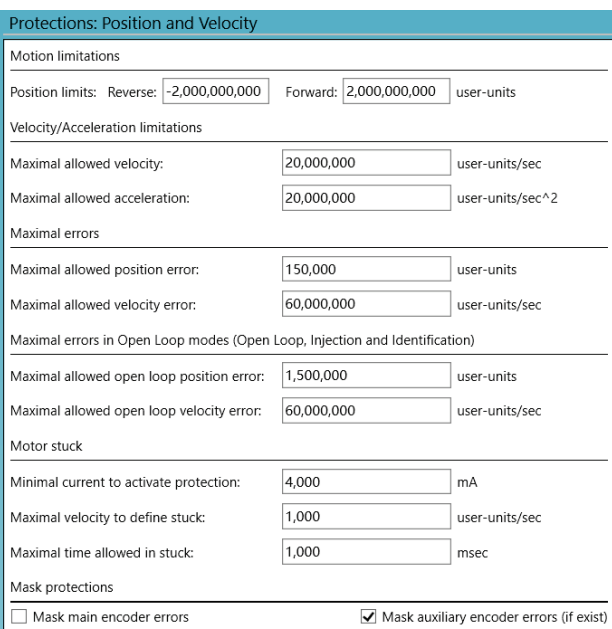

*Figure 33. Position and Velocity Protection*

6. Click **Next** to configure current and voltage limits. It is important to refer to motor's specifications. The limits entered here must be within the motor operating limits to avoid damaging the motor.

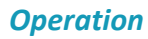

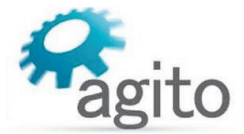

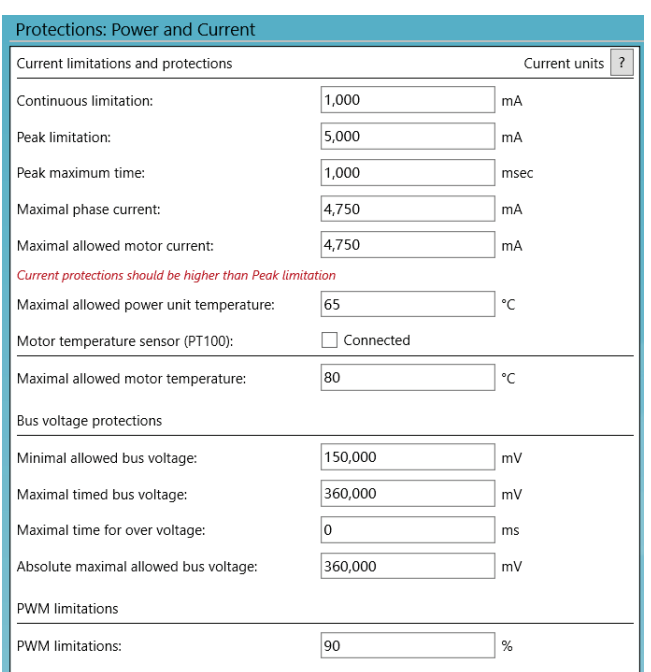

*Figure 34. Current and Voltage Protection*

## <span id="page-43-0"></span>**4.2 Drive/Motor Overload Protection**

The following methods are used to protect the AGD200 from overload:

- $\blacksquare$  I2T
- Motor stuck

#### <span id="page-43-1"></span>**4.2.1 I2T**

In a transient condition, the motor can sustain a certain amount of energy that exceeds the continuous limit. However, the more the current value exceeds the continuous current, the less time the current value can be sustained, and vice versa.

If the maximal energy level is surpassed, the maximal current is limited to the continuous current, instead of being limited to the peak current as usual.

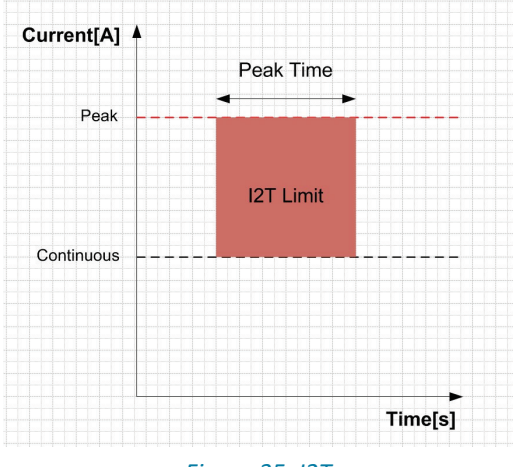

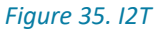

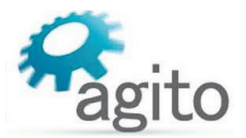

In Agito PCSuite, the following parameters define the  $I^2T$  characteristics:

- Peak current
- **Continuous current**
- **Peak time**

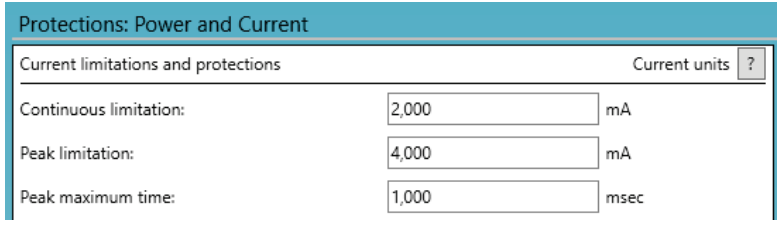

*Figure 36. I2T Settings*

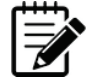

Note – The I2T algorithm does not support thermal memory protection or thermal memory during power loss.

On drive power-up, the algorithm does not consider the amount of energy supplied to the motor prior to power-up.

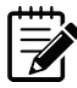

Note – The I2T algorithm does not consider motor speed. Therefore, the product does not support thermal speed sensitivity.

#### <span id="page-44-0"></span>**4.2.2 Motor Stuck**

Motor stuck indicates whether or not the motor is in fact stuck. The condition is strongly dependent on the application.

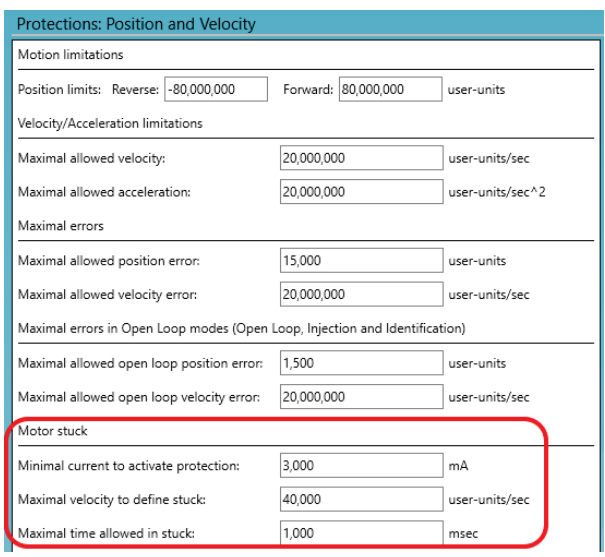

*Figure 37. Motor Stuck Settings*

The protection feature monitors and responds to a condition in which the amplifier is providing a certain amount of minimal current (StuckCurr), but the motor does not move at the minimal expected speed (StuckVel) for a certain amount of time (StuckTime). If this condition occurs, the motor will be shut off.

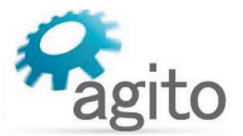

## <span id="page-45-0"></span>**4.3 Tuning**

#### <span id="page-45-1"></span>**4.3.1 Commissioning**

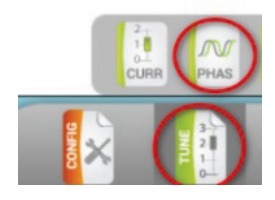

This step is required only for brushless motor.

Select TUNE > PHAS. in the tune option.

Configure the main encoder resolution. For Auto-Phasing mode, select **Automatic upon power on** if the application allows "shake and wake" upon power up. If not, select **Automatic upon MotorOn (if needed)** to "shake and wake" only when the motor is ready for motor on.

Use **Jump to zero phase** for Auto-Phasing method for most reliable result. This method requires the longest search distance.

If the stroke does not allow such search distance, select **Minimal Motion** method.

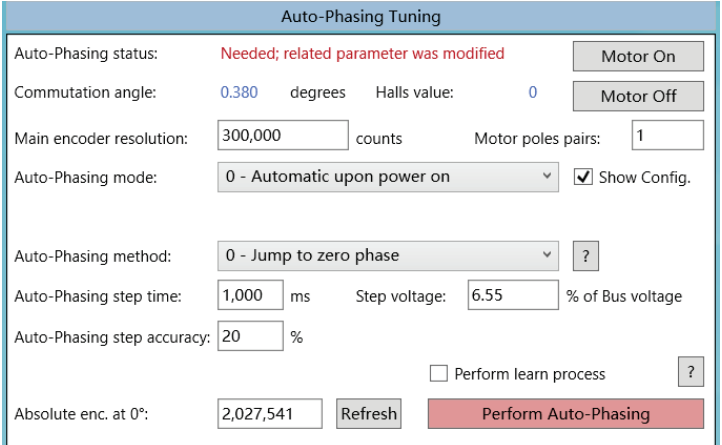

*Figure 38. Auto-Phasing for Brushless motor*

If the system does not allow any motion during power-on or motor-on, use Hall sensors for commutation phasing.

- 1. Connect Hall sensors to HALLS port and configure the first of the three inputs in the digital I/O page as **Hall A**.
- 2. Use the **Jump to zero phase** method to establish the motor and Hall phases; select **Perform learn process** and click **Perform Auto-Phasing**.
- 3. After the auto-phasing is completed successfully, change the Auto-Phasing method to **Encoder with Halls/Encoder switching** and save all parameters to flash. After reset or power cycle of the controller, auto-phasing will be done by Hall sensors.

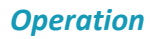

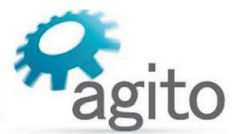

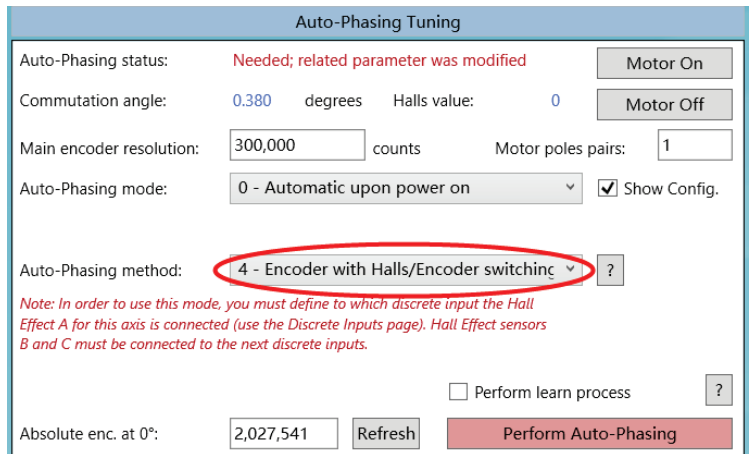

*Figure 39. Using Hall Sensors to Avoid "Shake and Wake"*

#### <span id="page-46-0"></span>**4.3.2 Current Loop Tuning**

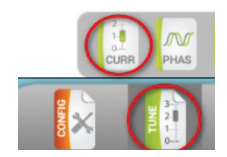

Select TUNE > CURR.

Enter motor's phase resistance and phase inductance according to the motor's datasheet and enter the desired current loop bandwidth for this axis. Typically, 1000 Hz is suitable for most applications.

Click **Calculate PI** to calculate the current loop gains.

Check both checkboxes for auto data recording and user predefined data recording.

Click **Apply Current Command** to test the current loop performance.

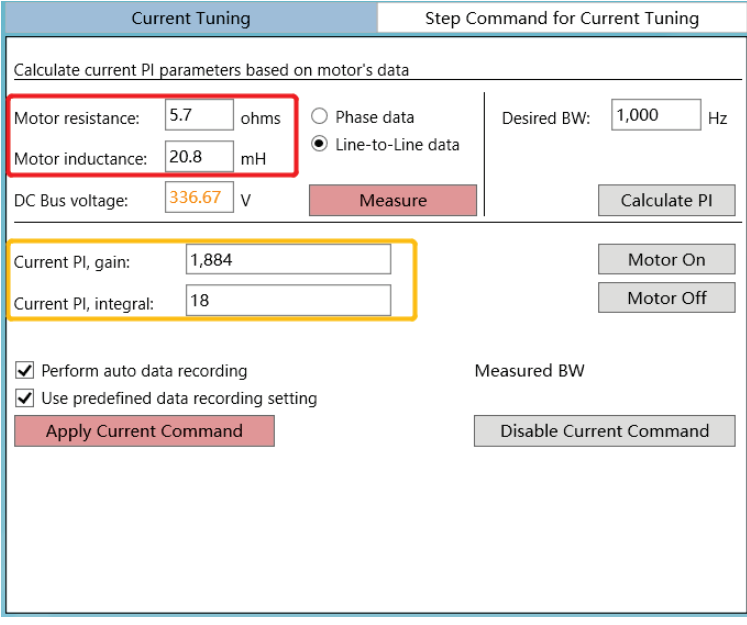

*Figure 40. Current Loop Tuning*

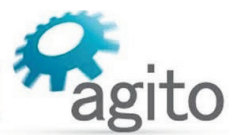

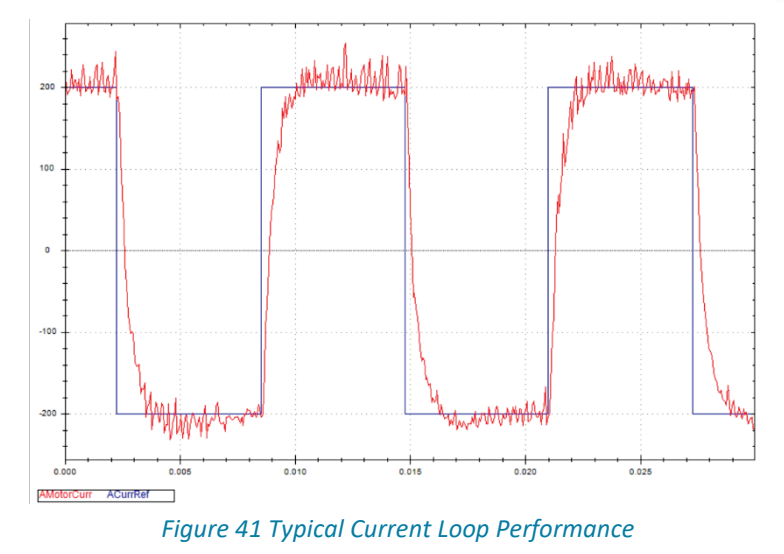

### <span id="page-47-0"></span>**4.3.3 Auto Velocity and Position Loop Tuning**

1. System Identification.

Select TUNE > IDEN.

Click **Begin Identification** to perform system identification.

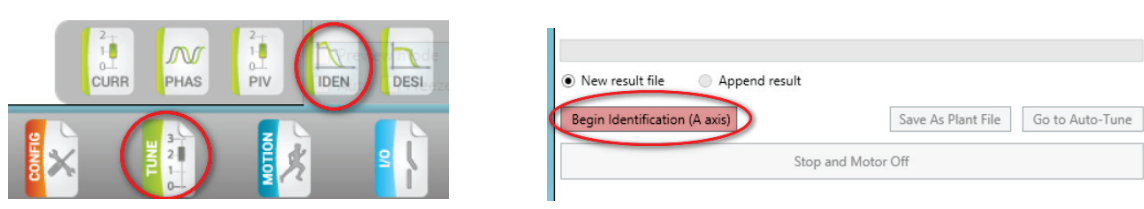

*Figure 42. Begin System Identification*

When the identification is completed successfully, the plant's transfer function will be displayed, as shown in the following figure.

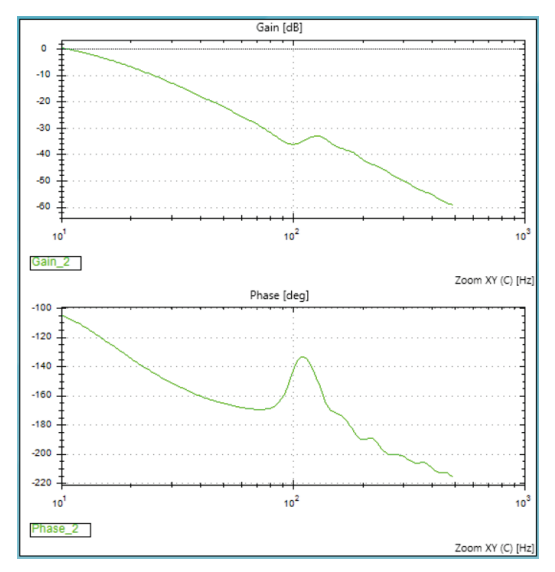

*Figure 43. Typical Plant Transfer Function*

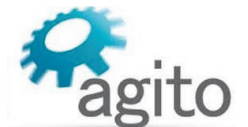

2. Click **Go to Auto-Tune**. Alternatively, select TUNE-> DESI to open the Auto-Tuning (controller design) page.

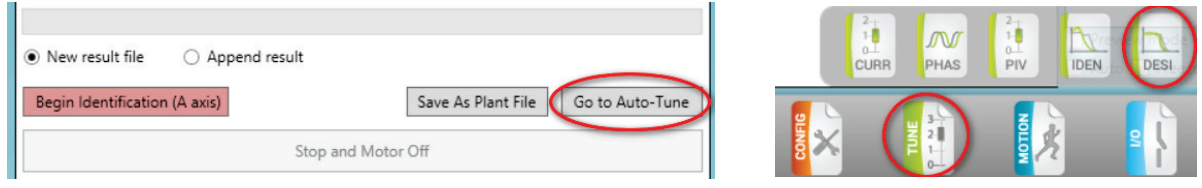

*Figure 44. Go to Auto-Tuning page*

3. Click Run Auto-Tune to start Auto-Tuning. It will take a few seconds, or longer for more complex systems, to calculate the optimum PIV gains for this plant.

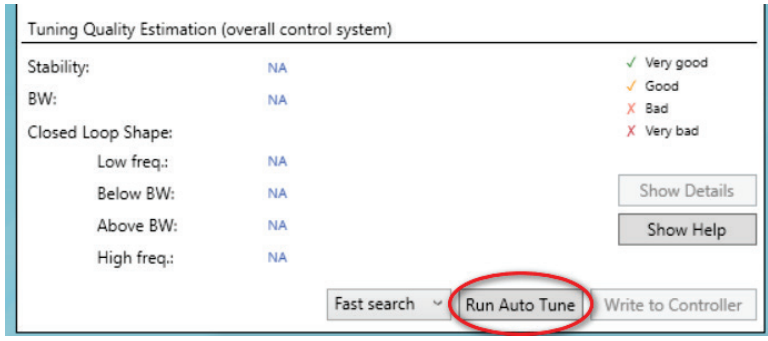

*Figure 45. Start Auto-Tuning calculation*

4. Once Auto-Tuning is completed, click **Write to Controller** to download the calculated gains into the controller.

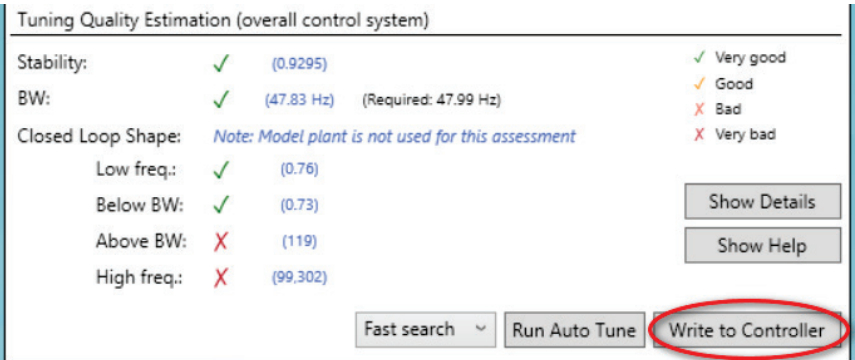

*Figure 46. Download the parameters to the controller*

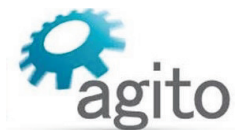

5. Check the motion performance in the Motions Tab, set the required motion profile, and click **Go 1** or **Go 2** to move to Target 1 or Target 2. Record the motion data to analyze the motion performance in detail.

| Design (Active Set: default)                  |                   | O Quick O Expert             | Kill All       | Stop All | Quick Comman |
|-----------------------------------------------|-------------------|------------------------------|----------------|----------|--------------|
| Auto Tune                                     | Control           |                              | <b>Motions</b> |          | Manage       |
| axis                                          |                   |                              |                |          |              |
| Position:<br>5.412                            |                   | Velocity:                    | 0              |          |              |
| 0<br>Pos. error:                              |                   | Motor current:<br>0.004<br>А |                |          |              |
| No Motion<br>Status:<br>No fault              |                   |                              |                |          |              |
| Motion ended: Normally                        |                   |                              |                |          |              |
|                                               |                   |                              |                |          |              |
| Abort                                         | Vel. sat.         | Volt. sat.                   | MaxVBusAbs     |          | MinVBus      |
| HW protection:                                | Curr. sat.        | MaxVBus<br>Sat. warn.        |                |          | U.P. status  |
| Critical                                      | Warnings          | Limits                       | Info.          |          | HW Protect.  |
| Point to Point<br>Step Command for PIV Tuning |                   |                              |                |          |              |
|                                               |                   |                              |                |          |              |
| 1.000.000<br>Acceleration:                    |                   |                              |                |          | Motor On     |
| 1,000,000<br>Deceleration:                    | $\vert$ 1<br>X    | user-units/sec^2             |                |          | Motor Off    |
| 100,000<br>Emrg. dec.:                        |                   |                              |                |          |              |
| 31.250<br>Smooth:                             | $\ddot{}$<br>msec |                              |                |          | Refresh All  |
| 20,000<br>Speed:                              |                   | user-units/sec               |                |          | Apply All    |
|                                               |                   |                              |                |          |              |
| Rep. wait:<br>100                             | msec              |                              |                |          |              |
| Target $1:$ ><br>0                            | user-units        | Go 1                         | Go 1 Rep.      |          | Stop         |
| Target 2:<br>$>$  <br>10,000                  | user-units        | Go <sub>2</sub>              | Go 2 Rep.      |          | Abort        |
| 1,000<br>Relative dist.:                      | user-units        | Fwd                          | Fwd Rep.       |          |              |
| Track. mode:<br>0 - Disabled                  | $\checkmark$      | <b>Back</b>                  | Back Rep.      |          | Stop Rep.    |

<span id="page-49-0"></span>*Figure 47. Testing Motion*

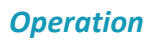

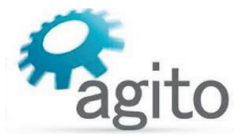

## <span id="page-50-0"></span>**4.3.4 Manual Velocity and Position Loop Tuning**

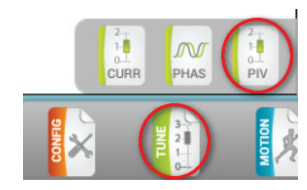

Select TUNE > PIV.

Adjust the proportional (PI, gain) and integral (PI, integral) gains of velocity loop.

Click **Apply Vel Command** to check the performance.

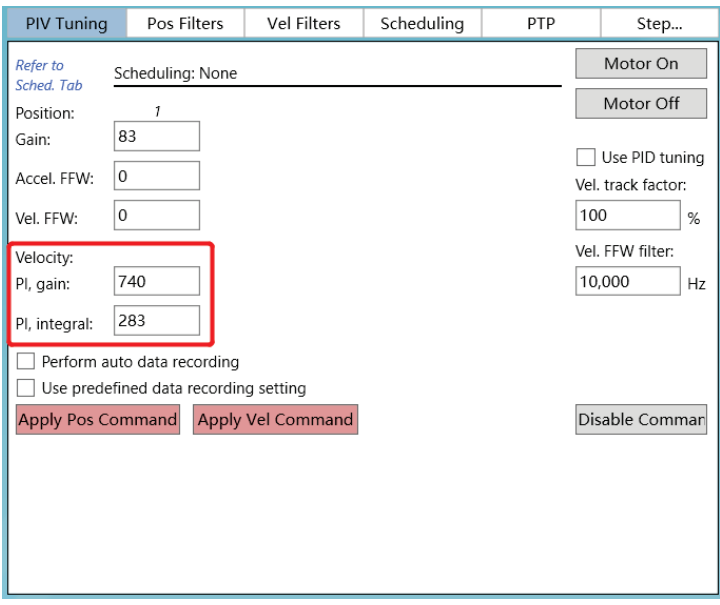

*Figure 48. Manual Velocity Loop Tuning*

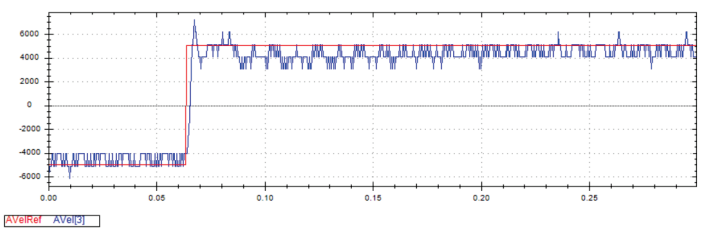

*Figure 49. Typical Velocity Loop Performance*

Similarly, adjust proportional gain of position loop.

In addition, adjust acceleration and velocity feedforward to improve performance.

Click **Apply Pos Command** to check performance.

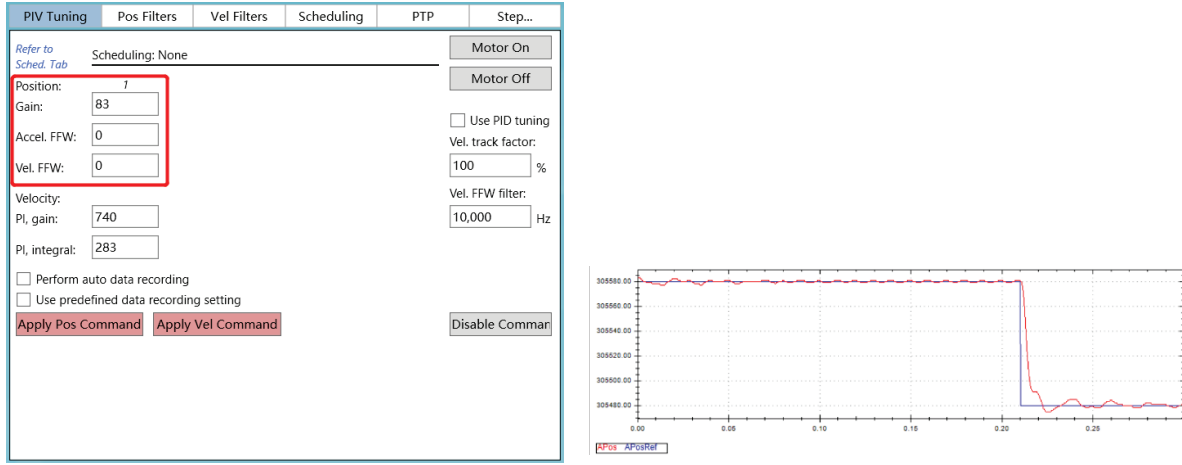

*Figure 50. Position Loop Tuning Figure 51. Typical Position Loop performance*

Repeat the configuration and tuning steps for all the axes connected to the product.

Finally, test the motion according to the required motion profile, as shown in [Figure 47. Testing](#page-49-0)  [Motion.](#page-49-0)

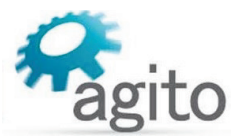

## <span id="page-52-0"></span>**5 Maintenance and Servicing**

## <span id="page-52-1"></span>**5.1 Troubleshooting**

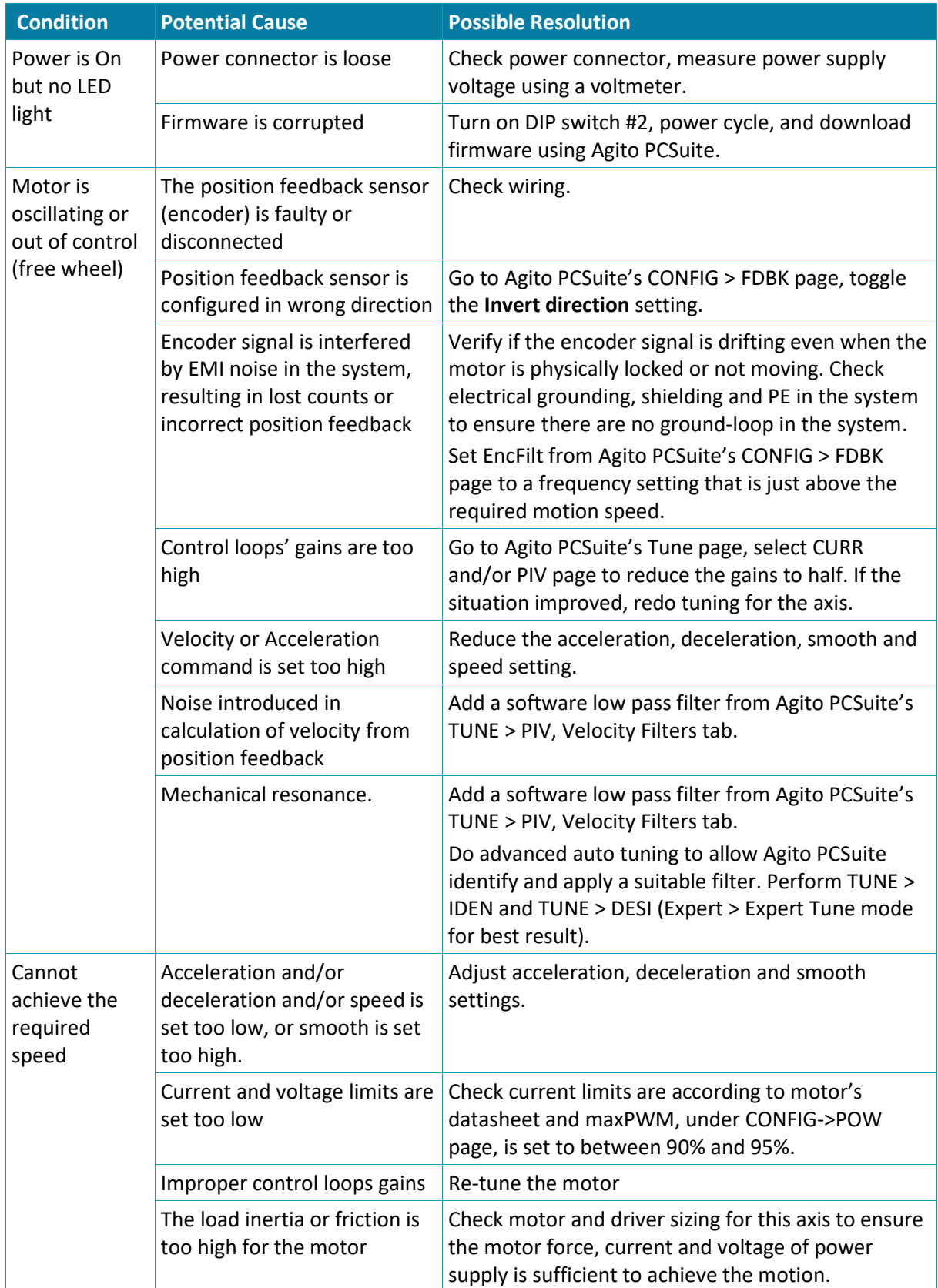

## *Maintenance and Servicing*

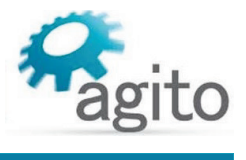

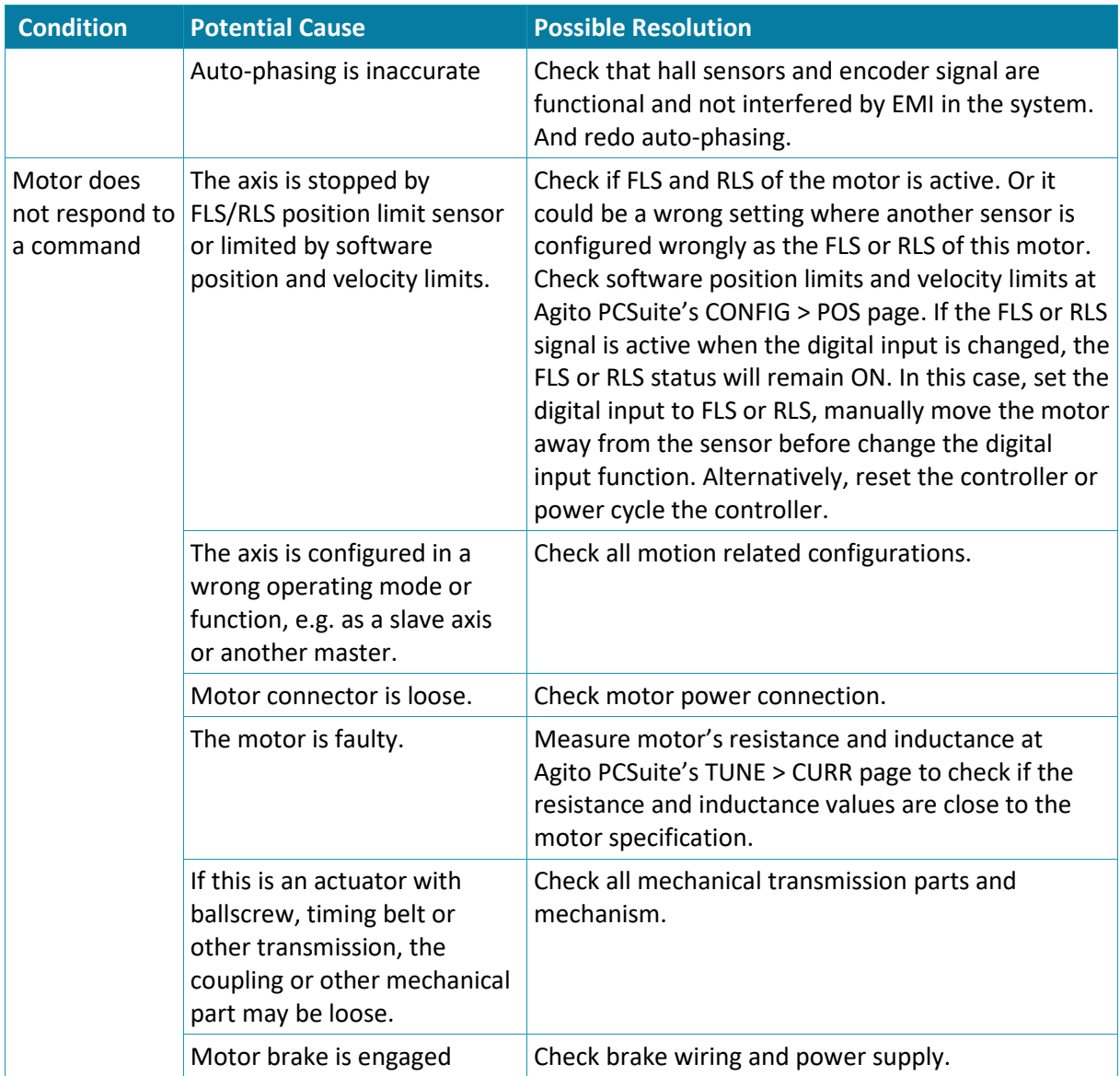

## 28